LECTEUR DE DVD/VCD/CD

# **DVF-3500**

# **MODE D'EMPLOI**

**Kenwood Corporation** 

## **Déclaration de conformité se rapportant à la directive EMC 2004/108/EC Fabricant:**

Kenwood Corporation 2967-3 Ishikawa-machi, Hachioji-shi, Tokyo, 192-8525 Japon

## **Représentants dans l'UE:**

Kenwood Electronics Europe BV Amsterdamseweg 37, 1422 AC UITHOORN, Pays-Bas

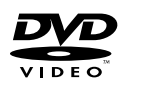

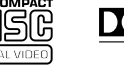

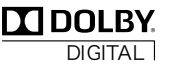

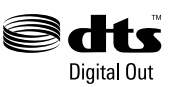

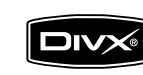

© B60-5768-08/00 (E)

⋒

## **Attention : Lire attentivement cette page pour garantir une exploitation sans danger.**

Les appareils sont destinés aux opérations comme les suivantes.

L'Europe et le Royaume-Uni .....................................................................................................AC 230 V uniquement

**Information sur l'élimination des anciens équipements électriques et électroniques (applicable dans les pays de l'Union Européenne qui ont adopté des systèmes de collecte sélective)**

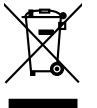

Les produits sur lesquels le pictogramme (poubelle barrée) est apposé ne peuvent pas être éliminés comme ordures ménagères.

Les anciens équipements électriques et électroniques doivent être recyclés sur des sites capables de traiter ces produits et leurs déchets. Contactez vos autorités locales pour connaître le site de recyclage le plus proche. Un recyclage adapté et l'élimination des déchets aideront à conserver les ressources et à nous préserver des leurs effets nocifs sur notre santé et sur l'environnement.

## *Précautions de sécurité*

## **AVERTISSEMENT:** POUR EVITER TOUT INCENDIE OU CHOC ELECTRIQUE, NE PAS EXPOSER CET APPAREIL A LA PLUIE OU A L'HUMIDITE.

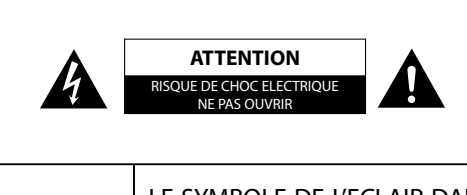

ATTENTION: POUR REDUIRE LES RISQUES DE CHOC ELECTRIQUE, NE PAS DEPOSER LE COUVERCL (OU LE PANNEAU ARRIERE). ANCUNE PIECE REPARABLE PAR L'UTILISATEUR NE SE TROUVE A L' INTERIEUR. CONFIER TOUT TRAVAIL D'ENTRETIEN A UN PERSON-NEL DE SERVICE QUALIFIE.

LE SYMBOLE DE L'ECLAIR DANS UN TRIANGLE EQUILATERAL A POUR BUT D'ATTIRER L'ATTEN-TION DE L'UTILISATION SUR LA PRESENCE, A L'INTERIEUR DU COFFRET, D'UNE TENSION DAN-GEREUSE ET NON ISOLEE D'UNE PUISSANCE SUFFISANTE POUR CONSTITUER UN RISQUE DE COMMOTION ELECTRIQUE AUX ETRES HUMAINS.

LE POINT D'EXCLAMATION DANS UN TRIANGLE EQUILATERAL A POUR BUT D'ATTIRER L'AT-TENTION DE L'UTILISATEUR SUR LA PRESENCE, DANS LA LITTERATURE QUI ACCOMPAGNE CET APPAREIL, D'INFORMATIONS IMPORTANTES RELATIVE A L'EXPLOITATION ET A L'EN-TRETIEN.

## **Marque d'un produit Laser**

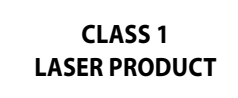

Cette étiquette signale que l'appareil appartient à la Classe 1. Cela signifie qu'il n'existe aucun risque de rayonnement dangereux à l'extérieur de l'appareil.

Emplacement : Panneau arrière

## *CONSIGNES DE SÉCURITÉ IMPORTANTES*

## **Attention : Lire attentivement cette page pour garantir une exploitation sans danger.**

**Lire toutes les instructions** – Lire attentivement toutes les consignes de sécurité et les instructions de fonctionnement avant d' utiliser le produit.

**Conserver ce mode d'emploi** – Conserver les consignes de sécurité et les instructions de fonctionnement pour pouvoir s'y reporter ultérieurement.

**Tenir compte des aver tissements** – Respecter tous les avertissements indiqués sur le produit et dans le mode d'emploi.

**Suivre les instructions** – Suivre toutes les instructions de fonctionnement et d'utilisation.

- **1. Nettoyage** Débrancher la prise murale du produit avant d' entreprendre son nettoyage. Ne pas utiliser de nettoyants liquides ni de produits en aérosol. Utiliser un chiffon humide pour le nettoyage.
- 2. Equipements auxiliaires Ne jamais employer des équipements auxiliaires autres que ceux que recommande le fabricant du produit car ils peuvent présenter un risque.
- **3. Eau et humidité** Ce produit ne doit pas être exposé aux écoulements d'eau ni aux éclaboussures – par exemple, près d' une baignoire, d'un lavabo, d'un évier, ou d'une cuve à lessive, dans un sous-sol humide, ou près d'une piscine, etc. Ne placer aucun objet contenant un liquide, tel qu'un vase de fleurs, sur l' appareil.
- **4. Accessoires** Ne pas placer le produit sur un socle, un chariot, un trépied, une console ou une table instable. En plus des dégradations qu'il subirait, sa chute pourrait provoquer de graves blessures aux enfants ou adultes à proximité. Utiliser un socle,

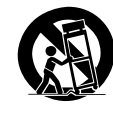

un chariot, un trépied, une console ou une table conformes aux recommandations du fabricant ou bien vendus avec le produit. Pour fixer le produit, suivre les instructions du fabricant et utiliser des accessoires recommandés par le fabricant.

Si le produit est placé sur un support mobile, le déplacer avec soin. Les arrêts brusques, contraintes ou irrégularités du plancher par exemple pourraient provoquer une chute du produit.

- **5. Aération** Le coffret comporte des ouïes et des ouvertures destinées à assurer une ventilation suffisante pour que l'appareil fonctionne bien sans échauffement. Ne jamais obstruer ces ouvertures. Ne jamais bloquer les orifices d'aération en utilisant l' appareil sur un lit, un divan, un tapis ou autre surface similaire. Le produit ne peut être installé dans une bibliothèque ou un autre meuble qu'à condition de prévoir une ventilation suffisante et sous réserve de respecter les instructions du fabricant.
- **6. Sources d'alimentation** Ce produit ne doit être raccordé qu' à une alimentation du type indiqué sur le produit. En cas de doute sur les caractéristiques du secteur local, contacter le revendeur du produit ou la compagnie d'électricité.
- **7. ATTENTION Polarisation** La fiche du cordon d'alimentation du produit est de type fiche d'alimentation en courant alternatif polarisé (fiche dont l'une des lames est plus large que l'autre). L' une des broches de la fiche est plus large que l'autre et la fiche ne rentre dans la prise que dans un seul sens. Cette particularité est une mesure de sécurité. Si vous ne parvenez pas à introduire la fiche dans la prise, essayez dans l'autre sens. Si la fiche ne rentre pas dans l'autre sens non plus, faites remplacer par un électricien qualifié la prise murale par une prise du nouveau modèle. Ne supprimez pas la fiche de sécurité.
- **8. Protection du cordon d'alimentation** Les cordons d' alimentation doivent être placés de manière qu'ils ne soient pas piétinés ni écrasés; faire attention en particulier aux cordons près des prises ou réceptacles et au point où ils sortent du produit.
- **9. Foudre** Pour assurer la protection de ce produit par temps d'orage, ainsi que lorsqu'on le laisse sans surveillance et ne prévoit pas de s'en servir avant longtemps, il est recommandé de débrancher le cordon d'alimentation ainsi que la prise d' antenne ou de distribution câblée. On évitera ainsi le risque d' endommagement du produit par la foudre ou les surtensions.
- **10. Surcharge** Ne pas utiliser les prises murales ou rallonges en surcharge car cela fait courir le risque d'incendie ou d' électrocution.
- **11. Pénétration d'objets et de liquides** Ne jamais enfoncer d'objets d'aucune sorte dans les ouvertures du produit car ils risquent de toucher des points de tension dangereux ou de court-circuiter des pièces, ce qui pourrait provoquer un feu ou un choc électrique. Ne jamais renverser de liquide d'aucune sorte sur le produit.
- **12. Entretien** Ne pas tenter de réparer le produit soi-même car l' ouverture ou le retrait d'un couvercle risque d'exposer l'utilisateur à des dangers, par exemple une tension dangereuse. Toute réparation doit être confiée à un personnel d'entretien qualifié.
- **13. Endommagement demandant réparation** Débrancher le produit de la prise secteur et le faire réparer par un technicien qualifié dans les cas suivants:
	- **a)** Lorsque le cordon d'alimentation secteur ou sa fiche sont endommagés,
	- **b)** Lorsqu'un liquide a été renversé, ou que des objets sont tombés, dans le produit,
	- **c)** Lorsque le produit a été exposé à la pluie ou à l'eau,
	- **d)** Si le produit ne fonctionne pas normalement alors qu'il est utilisé conformément au mode d'emploi,
	- **e)** Si le produit est tombé ou qu'il a subi des dégâts,
	- **f)** Si les performances du produit se sont manifestement dégradées. – Cela signifie que le produit a besoin d'être réparé.
	- **g)** Si une odeur anormale ou de la fumée se dégage.
- **14. Pièces de rechange** Lorsqu'il faut changer une pièce, s' assurer que le dépanneur utilise la pièce de rechange prescrite par le fabricant ou bien une pièce présentant les mêmes caractéristiques que la pièce originale. Les pièces de substitution non agréées par le fabricant font courir un risque d' incendie, d'électrocution et d'autres risques encore.
- **15. Contrôle de sécurité** Après toute intervention d'entretien ou de réparation sur ce produit, demander au dépanneur d' effectuer les vérifications de sécurité pour s'assurer qu'il est en bon état de marche.
- **16. Montage au mur ou au plafond** En cas de montage du produit au mur ou au plafond, suivre les recommandations du fabricant.
- **17. Chaleur** Ce produit doit être tenu à l'écart de sources de chaleur comme les radiateurs, les trappes de chaleur, les poêles et autres produits. Ne placer aucun objet en combustion, telle qu'une bougie ou une lanterne, sur le produit ou dans son voisinage immédiat.
- **18. Lignes électriques** Une antenne extérieure ne doit jamais s'installer à proximité de lignes électriques aériennes ou des fils d'un circuit électrique force ou lumière ou encore à un endroit où elle risque de tomber sur de tels circuits ou lignes. Pendant l'installation d'une antenne extérieure, observer la plus grande prudence car tout contact avec une ligne ou un circuit électrique fait courir un danger de mort.

#### **Remarque:**

L'article 7 n'est pas requis sauf pour un équipement mis à la terre ou polarisé.

## *Accessoires*

Vérifiez que tous les accessoires sont présents dans l'emballage.

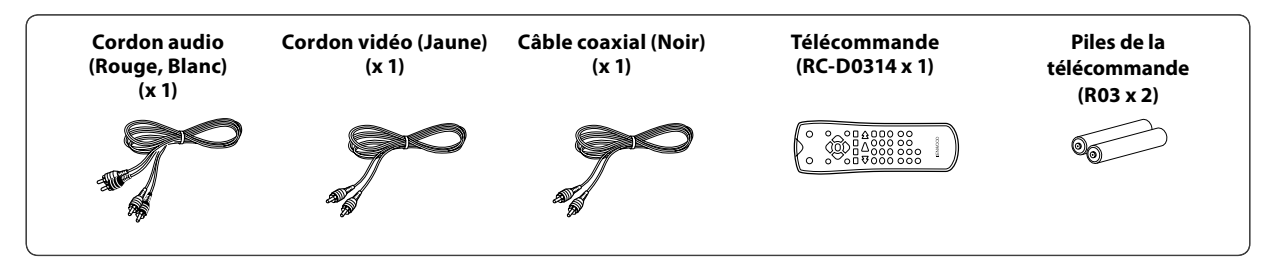

S'il manque un accessoire, si l'appareil est endommagé ou ne fonctionne pas, contactez votre vendeur immédiatement. Si l'appareil vous a été livré directement, contactez immédiatement le service de livraison. Kenwood vous recommande de conserver le carton d'origine et les matériaux d'emballage au cas où vous auriez besoin de transporter l'appareil.

**Conservez ce manuel à proximité pour pouvoir vous y reporter ultérieurement.**

## *Particularités*

- **Signal vidéo de qualité supérieure à ce que permet le S-VHS ou les LaserDisc**
- **Signal audio de qualité supérieure à ce que permet le CD**
- **Interface utilisateur graphique (G.U.I.)**
- **Lecture de fichiers MPEG1, MPEG2, DivX®video**
- **Lecture de fichiers MP3, WMA et JPEG**

### **Dans ce document, les différentes particularités sont repérées par les incône suivantes.**

- : Il s'agit d'un particularité qui concerne les disques CD audio (CD-DA).
- $\square$ : Il s'agit d'un particularité qui concerne les disques DVD vidéo.
- : Il s'agit d'un particularité qui concerne les disques VCD.
- **OIVX**: Il s'agit d'un particularité qui concerne les disques DivX<sup>®</sup>video.
- **EEG** : Il s'agit d'un particularité qui concerne les disques JPEG.
- : Il s'agit d'un particularité qui concerne les disques MP3.
- : Il s'agit d'un particularité qui concerne les disques WMA.

## *Contenu*

## **Pour votre sécurité, veuillez lire attentivement les articles comportant ce sigle.**

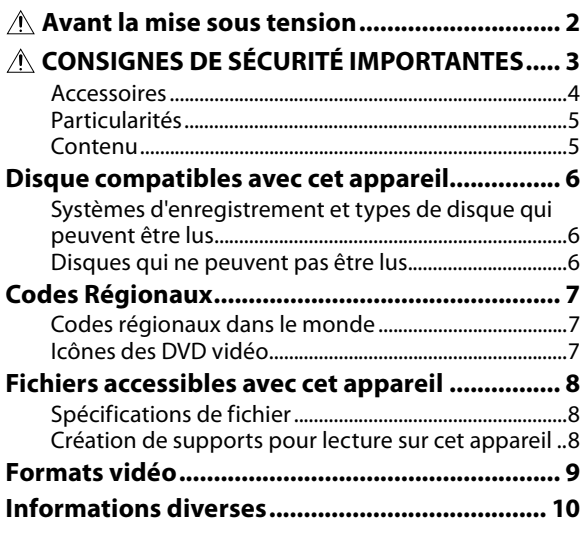

### **Préparation**

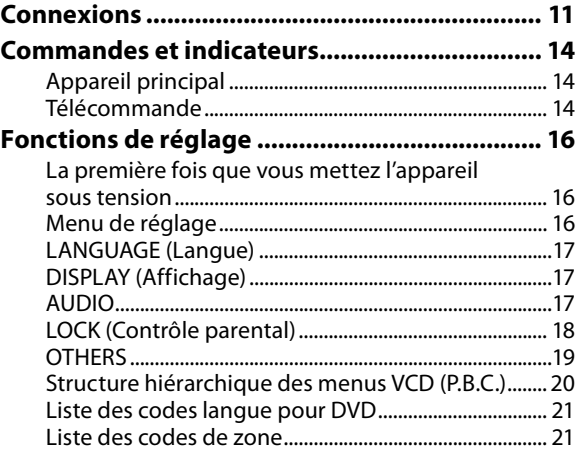

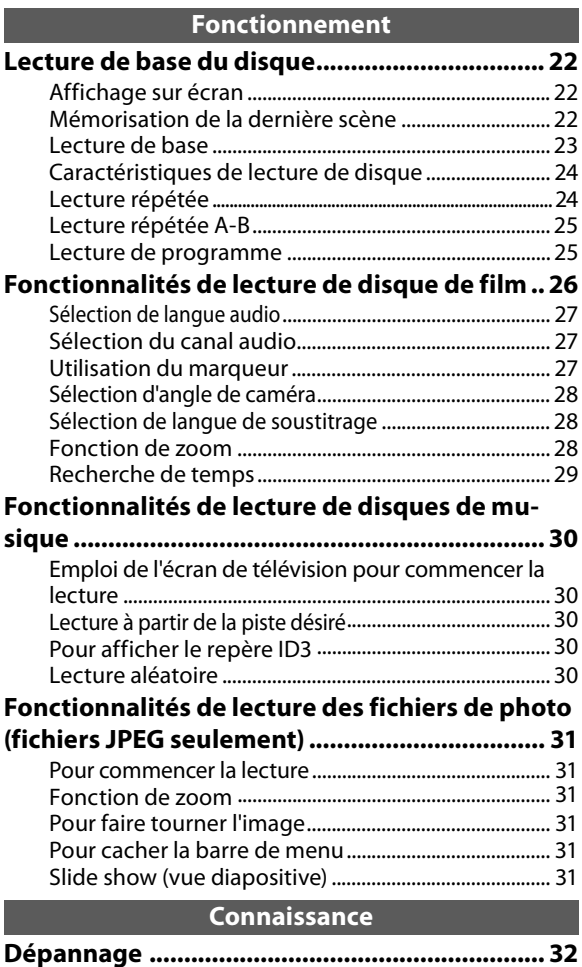

**Caractéristiques techniques ............................. 34**

## *Disque compatibles avec cet appareil*

## *Systèmes d'enregistrement et types de disque qui peuvent être lus*

Les organes dont est pourvu ce lecture ne permettent pas seulement la reproduction musicale des gravures sur CD mais également la restitution, dans les meilleures conditions possible de qualité, des images et des sons gravés sur les disques mentionnés ci-dessous.

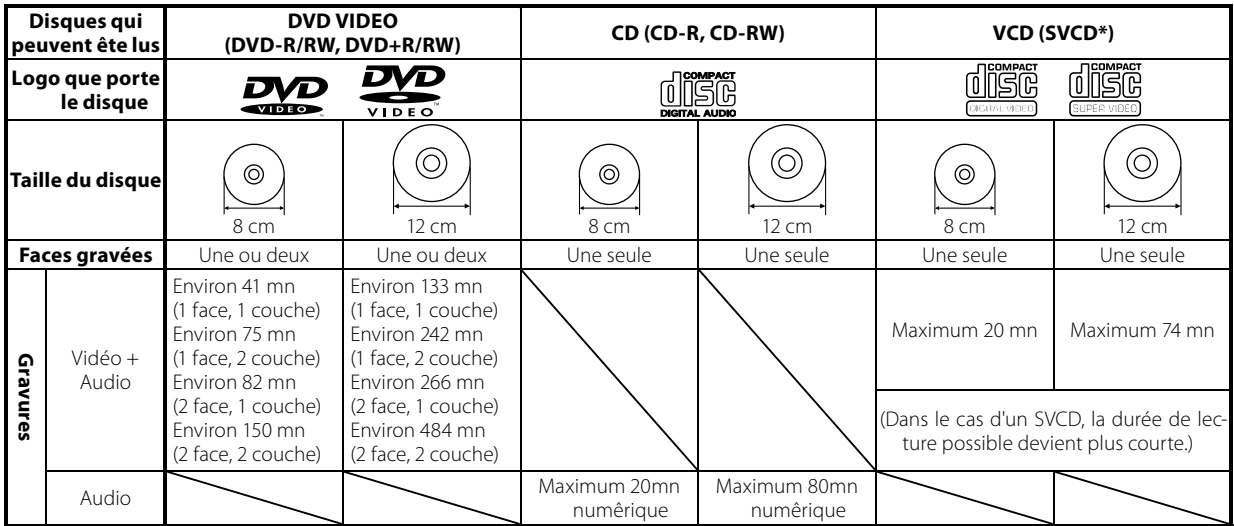

Prière de se référer à la page 8 pour les formats de fichiers CD-R, CD-RW, DVD-R et DVD-RW pouvant être lus par cet appareil.

- \* Cet appareil peut lire les SVCD, mais certaines fonctions seront inopérantes.
- Un bi-disque est un disque à double face combinant une face DVD selon la norme DVD et une face audio. Le contenu vidéo enregistré sur la face DVD peut être reproduite. Cependant, du fait que la face audio n'est pas compatible avec la norme de disque compact (CD), la lecture avec cet appareil n'est pas assurée.
- Cet appareil peut reproduire les disques DVD-R et DVD-RW ainsi que les disques DVD+R et DVD+RW enregistrés au format DVD VIDEO, mais selon l'appareil d'enregistrement, le fabricant de disque, etc., la lecture s'avère parfois impossible.
- Cet appareil peut être dans l'impossibilité de lire certains CD-R/RW en raison des leurs caractéristiques, des conditions d'enregistrement, etc. • Ce lecteur ne peut pas reproduire les disques compatibles avec CPRM. CPRM est l'abréviation de Content Protection for Recordable Media (Protection du contenu de média enregistrable) qui est une technique pour la protection de droits d'auteurs pour l'enregistrement de media.

## *Disques qui ne peuvent pas être lus*

Cet appareil ne peut pas lire les disques suivants.

Disques DVD AUDIO Disques DVD-RAM Disques SACD Disques VSD Disques CDV (seul l'enregistrement des sons peut être reproduit.) Disques CD-G/CD-EG/CD-EXTRA (seul l'enregistrement des sons peut être reproduit.)

- Tout disque DVD vidéo dont le code de région n'est pas le même que celui de l'appareil, ou ne portant pas de code de région. Pour de plus amples détails concernant cette question, reportez-vous au paragraphe "Codes Régionaux". (Lire page 7.)
- Un disque dont le format de la gravure vidéo diffère du standard du téléviseur, car en ce cas la lecture du disque ne peut pas être effectuée normalement. Pour de plus amples détails concernant cette question, reportez-vous au paragraphe "Formats vidéo". (Lire page 9.)

## *Restrictions dues aux différences entre les disques estrictions*

Certains disques DVD et VCD ne peuvent être lus que dans certaines conditions qui dépendent des intentions du producteur. Selon les conditions de cet appareil, le fonctionnement peut être restreint. Etant donné que ce lecteur a été conçu conformément aux intentions des producteurs, certaines fonctions dont il est doté peuvent fort bien ne pas fonctionner comme vous le supposiez. Veuillez, en ce cas, lire les instructions qui sont fournies avec le disque. Si l'icône restrictive de lecture s'affiche sur l'écran au moment de la lecture du sidque, cela signifie que le disque appartient précisément à ceux pour lesquels des restrictions de lecture ont été prévues par le producteur.

Icône restrictive

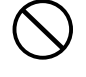

## *Codes Régionaux*

Tout lecteur du même posséde un code de région qui lui est attribué en fonction du pays dans lequel il doit être utilisé. Un lecture donné ne peut lire quer les disques DVD VIDEO qui portent le même code de rêgion que cefui du lecteur. Le code régional pour ce lecteur est décrit sur le panneau arrière du lecteur.

## *Codes régionaux dans le monde*

Les lecteurs de disque DVD VIDEO reçoivent un code de région qui dépend du pays ou de la région oú ils sont commercialisés comme le montre la carte ci-dessous.

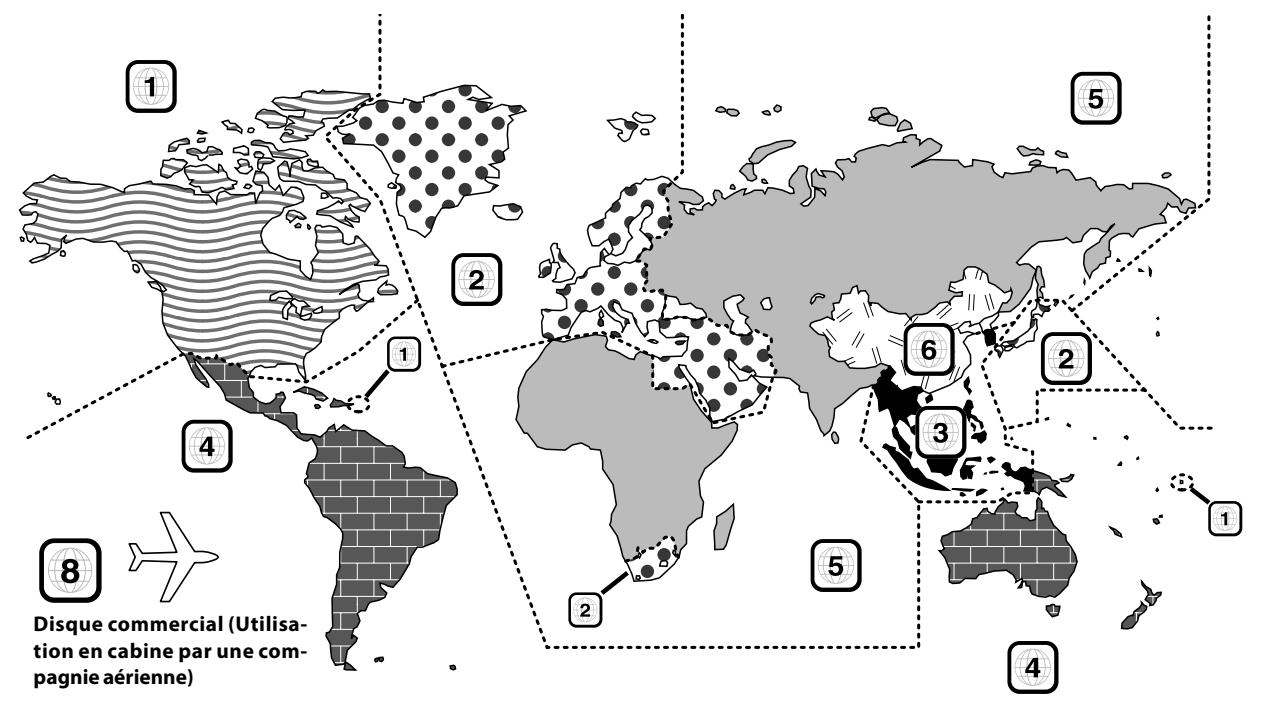

## *Codes régionaux des disques DVD VIDEO qui peuvent être lus avec ce lecteur odes disques DVD être lus*

Ce lecteur peut lire tout disque DVD VIDEO qui porte le même code que le code de région du lecteur figurant dans le tableau ci-dessus, une marque contenant le code de région du lecteur ou la marque "ALL" illustrée ci-dessous. En raison de certaines restrictions, même si le disque DVD VIDEO ne porte pas une indication de région qui soit contraire à celle du lecteur, la lecture du disque peut être impossible.

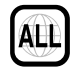

## *Icônes des DVD vidéo*

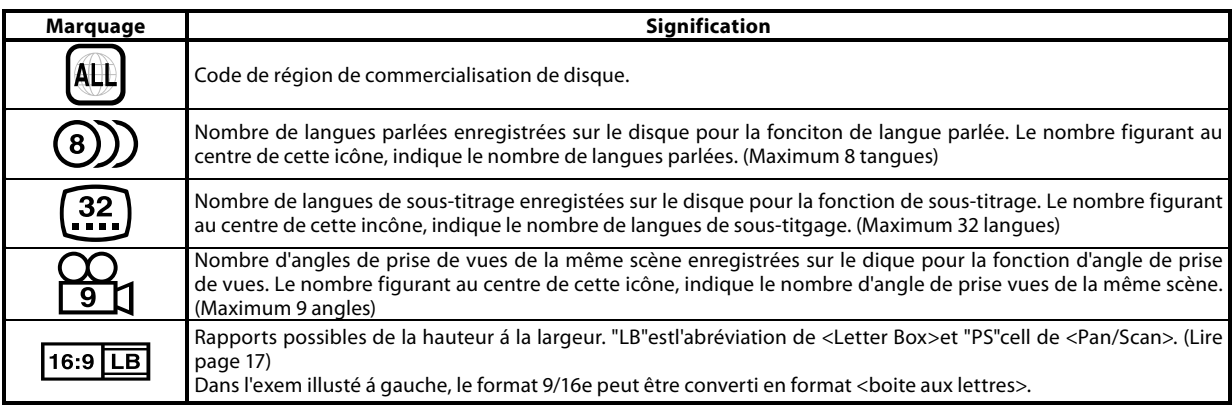

## *Spécifications de fichier*

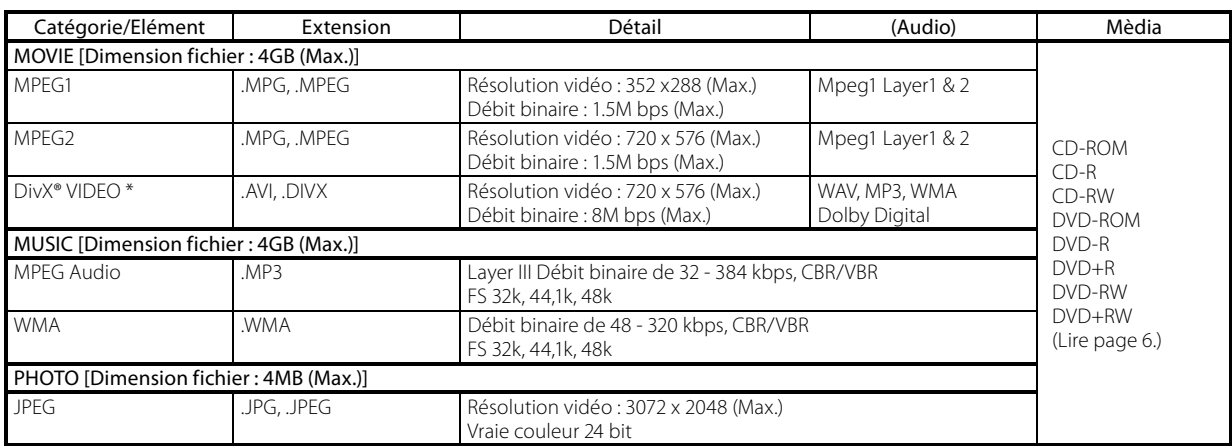

• Suivant les conditions d'enregistrement des données et autres facteurs, la lecture peut ne pas être possible.

• Formats disponibles pour MP3/WMA/JPEG: ISO9660 niveau 1, 2 (A l'exclusion des formats: Joliet, Romeo)

Official DivX® Certified product.

Plays all versions of DivX® video (including DivX® 6) with standard playback of DivX® media files.

## *Création de supports pour lecture sur cet appareil*

## **Compression de fichiers MP3/WMA**

Lors de la compression de fichiers MP3 , veuillez définir le paramètre de vitesse de transfert du logiciel de compression comme suit : Fichiers MP3 : Vitesse de transfert recommandée 128 kbps (32 kbps -384 kbps)

Fichiers WMA : Vitesse de transfert recommandée 128 kbps (48 kbps -320 kbps)

- Cet appareil est compatible avec des fréquences d'échantillonnage de 32 kHz, 44,1 kHz (fréquence recommandée) et 48 kHz.
- Cet appareil est compatible avec ID3-TAG version 1. (Signes alphanumériques: jusqu'à 30 caractères)
- La sortie DIGITAL (numérique) des données MP3/WMA a lieu non pas sous format MP3/WMA, mais sous format PCM.

### **Affectation de noms aux fichiers et dossier**

Pour nommer les fichiers, vous pouvez utiliser des caractères d'un octet (A~Z), des chiffres d'un octet (0~9) et le caractère de soulignement (\_) d' un octet. S'assurer que l'appendice soit attaché à tous les noms de fichiers.

• Ne jamais ajouter un faux appendice à n'importe quel fichier, car l'équipement présumera qu'il a été reproduit, et cela provoquera du bruit intense dans les haut-parleurs pouvant causer des conséquences fâcheuses.

#### Remarque:

Les noms de répertoires et les noms de fichiers sont affichés avec un maximum de 20 caractères. Si l'on enregistre des noms de répertoires et des noms de fichiers avec plus de 20 caractères, ces noms se trouveront affichés sous forme abrégée.

## **Vérification du support et des fichiers**

Avant d'enregistrer des fichiers MP3/WMA sur le support, vérifiez qu'ils peuvent être lus sur l'ordinateur utilisé. Vérifiez que le fichier sauvegardé est reproduit correctement. Exemple de structure

• Il est impossible de confirmer que des fichiers peuvent être lus correctement lors de leur enregistrement sur le support.

### **Lors de l'enregistrement de fichiers sur le support**

Assurez-vous que la session a été fermée une fois les données enregistrées sur le support. Dans certains cas, il sera impossible de lire correctement des supports sur lesquels la session n'a pas été fermée.

- Dans certains cas, les noms des dossiers et des fichiers ne seront pas affichés correctement ; ceci dépendra du logiciel utilisé pour enregistrer ces dossiers et fichiers.
- Ne pas emmagasiner des fichiers ou des répertoires autres que les fichiers disponibles sur le média à reproduire avec cet appareil.
- Nous recommandons de stocker maximum dix sessions lors de l'enregistrement de fichiers MP3/WMA sur un support.
- En cas de disque à sessions multiples, un certain temps sera requis avant que la lecture ne commence.
- Dans certains cas, la reproduction ne sera pas possible si vous avez sauvegardé des fichiers DivX/MP3/ WMA/JPEG (CD-ROM) et des données de CD audio (CD-DA) sur un même support.

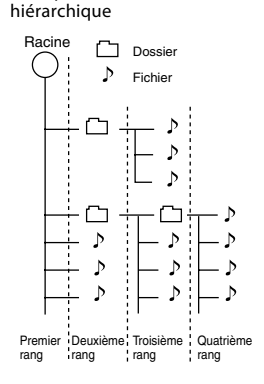

## *Formats vidéo*

Le standard de télévision et le système de gravure sur le disque peuvent être selon le format NTSC ou PAL.

Le format utilisé dépend du pays.

Cet appareil est doté d'une fonction pour changer le format vidéo selon le type de télévision. Prière de confirmer le type de votre télévision.

## *Contrôle du format vidéo ontrôle*

Vérifier le format vidéo de la télévision à utiliser.

Si le format vidéo est différent :

Tentez la lecture du disque. Si le format de la gravure vidéo n'est pas le même que le standard de télévision, les images peuvent être en noir et blanc ou souffrir d'une des déformations cidessous.

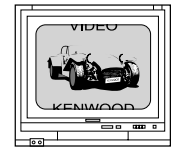

Les parties haute et basse de l'image ne sont pas visibles.

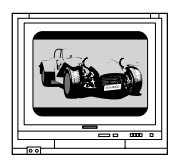

Les parties haute et basse de l'image sont sombres.

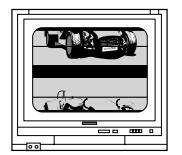

L'image est brouillée en raison d'une divergence de synchronisation.

## **Standards de télévision**

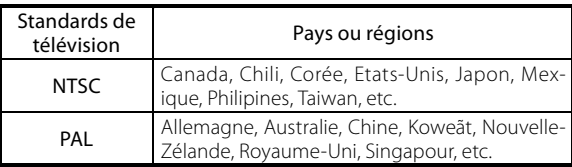

## *Pour sélectionner le type de télévision our de télévision*

- **1 Appuyer sur la touche [**0**] pour retirer le disque de l'appareil, puis fermer le plateau.**
- **2 Appuyer sur la touche [**8**] de la télécommande et la maintenir plus de 5 secondes enfoncée pour pouvoir sélectionner un standard de télévision (PAL, NTSC ou AUTO).**

## *Utilisation du disque tilisation*

### **Précautions de manipulation**

Tenez les disques en faisant attention à ne pas toucher la surface de lecture.

### **Remarques sur les disques CD-R/CD-RW**

Si le disque CD-R ou CD-RW utilisé comporte une surface avec une étiquette inscriptible, le disque risque de ne pas pouvoir être extrait de la chaîne à cause de la surface collante de l'étiquette. Afin d'éviter un dysfonctionnement de la chaîne, n'utilisez pas de disques de ce type.

## *Soin et rangement oin*

#### **Soin et rangement de l'unité principale**

#### ■ Ne pas la placer dans les endroits suivants.

- ÷ Endroits directement exposés à la lumière du soleil.
- ÷ Endroits exposés à une humidité ou une saleté excessive.
- Endroits situés à proximité d'un chauffage.

#### 7 **Prenez garde à la condensation.**

Lorsque la différence de température entre l'unité principale et l'air environnant est trop importante, de la condensation risque de se former à l'intérieur de l'unité principale et de causer un dysfonctionnement. Dans ce cas, laissez l'unité principale pendant quelques heures jusqu'à ce que ses mécanismes internes soient secs. Faites particulièrement attention à la condensation lorsque vous déplacez l'unité principale d'un endroit à l'autre s'il existe une différence de température importante ou si la pièce est très humide.

#### 7 **Lorsqu'un unité principale est sale.**

Lorsque le panneau avant ou le boîtier est sale, essuyez avec un tissu doux et sec. Ne pas utiliser de solvant, benzine, alcool ou revitalisant car ces produits chimiques peuvent provoquer une décoloration ou une déformation.

### **Précautions liées aux disques**

Le disque tourne à une vitesse élevée pendant la lecture. N'utilisez jamais un disque craquelé, rayé ou très déformé. Le lecteur risque d'être endommagé ou de ne pas fonctionner correctement.

N'utilisez que les disques de forme circulaire. Tout autre type de disque peut provoquer entraîner un dysfonctionnement.

#### **Soin et rangement des disques**

#### 7 **Avant de ranger un disque**

Si vous envisagez de ne pas utiliser l'unité principale pendant longtemps, retirez le disque et rangez-le dans son boîtier.

#### 7 **Lorsqu'un disque est sale**

- ÷ Lorsqu'un disque a été sali par des empreintes de doigts ou autres marques, essuyez-le délicatement dans le sens circulaire à l'aide d'un tissu doux et sec.
- ÷ Ne pas utiliser de nettoyant de disque analogique, de solvant, de benzine ni d'alcool.
- Ne pas utiliser un accessoire de disque (stabilisateur, pochette de protection, classeur de rangement, etc.) ni de nettoyant de lentille.

#### 7 **Autres précautions**

- ÷ Ne pas écrire sur un disque à l'aide d'un crayon ou d'un stylo bille.
- $\bullet$  Ne pas utiliser un disque si l'autocollant ou l'étiquette est décollé ou si l'adhésif déborde de l'autocollant ou de l'étiquette.
- ÷ Ne pas coller de feuille de papier, d'autocollant ou d'étiquette sur un disque.

## *Précautions liées au transport et au déplacement*

Avant de transporter ou de déplacer la chaîne, préparez-la comme indiqué ci-dessous.

- 1 Mettez l'appareil en service sans insérer de disque.
- 2 Assurez-vous que  $\left| \begin{array}{c} 1 & 0 \\ 0 & 1 \end{array} \right|$  est affiché.
- 3 Attendez quelques secondes et mettez l'appareil hors service.

## **PRECAUTION**

Observez les précautions suivantes lorsque vous installez la chaîne. Une ventilation insuffisante risque de provoquer une surchauffe interne et de causer un dysfonctionnement ou un risque d'incendie.

÷ Ne pas placer d'objet risquant d'empêcher la ventilation de la chaîne. ÷ Laissez les espaces indiqués ci-dessous autour du boîtier de l'unité

principale. Panneau supérieur: 50 cm ou plus Panneau latéral: 10 cm ou plus Panneau arrière: 10 cm ou plus

Installez la chaîne de manière à ce que la prise électrique soit aisément accessible, et débranchez immédiatement le cordon d'alimentation de la prise en cas de problème.

Veuillez remarquer que l'alimentation électrique n'est pas complètement coupée lorsque vous éteignez le commutateur d'alimentation. Pour couper complètement l'alimentation électrique, il est nécessaire de débrancher le cordon d'alimentation.

### **Précautions liées aux connexions**

Ne pas brancher le cordon d'alimentation dans la prise électrique avant que toutes les autres connexions aient été effectuées. Avant de débrancher un câble ou un cordon, éteignez d'abord le commutateur d'alimentation et débranchez le cordon d'alimentation de la prise.

### **Dysfonctionnement du microordinateur**

Si la chaîne ne fonctionne pas correctement ou si l'affichage indique des informations erronées alors que des connexions correctes ont été effectuées, reportez-vous ci-après au paragraphe "**Réinitialisation du microprocesseur**". (Lire page 32.)

## **Connexion à une borne d'entrée de TV avec vidéo (composite)**

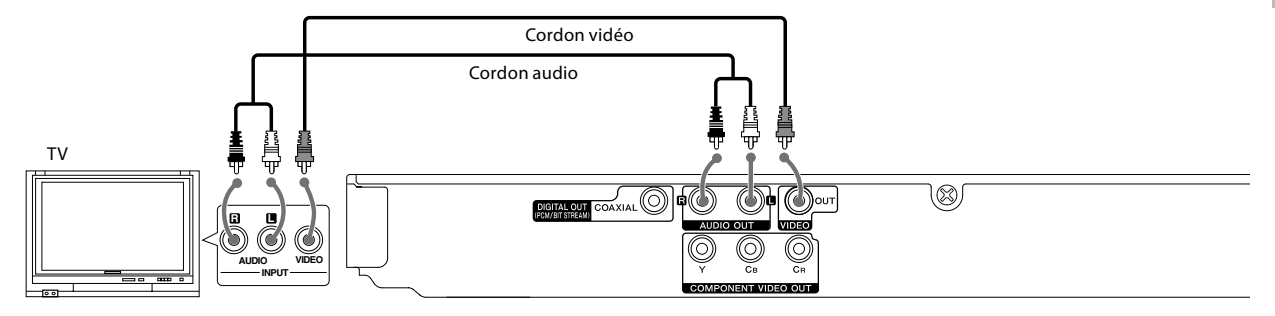

## *Connexion à une borne d'entrée de TV avec SCART onnexion*

Se reporter à la section "**TV Output Select**" à la page 17.

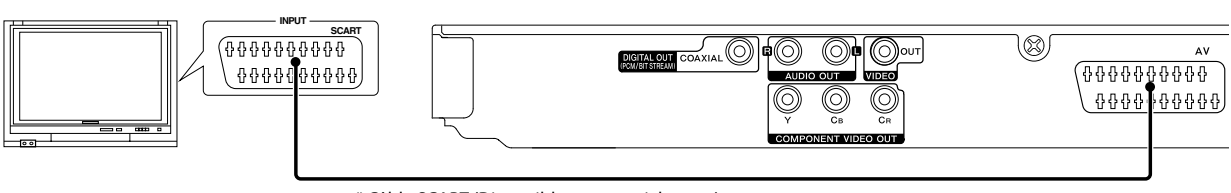

\* Câble SCART (Disponible commercialement)

Remarque:

TV

S'assurer que le lecteur DVD est connecté directement à la télévision et non pas à un VCR, sinon l'image de DVD risquerait d'être déformée par le système de protection de copie.

## *Connexion à une télévision avec bornes d'entrée de composant onnexion*

Se reporter à la section "**TV Output Select (seulement pour l'Europe)**" à la page 17.

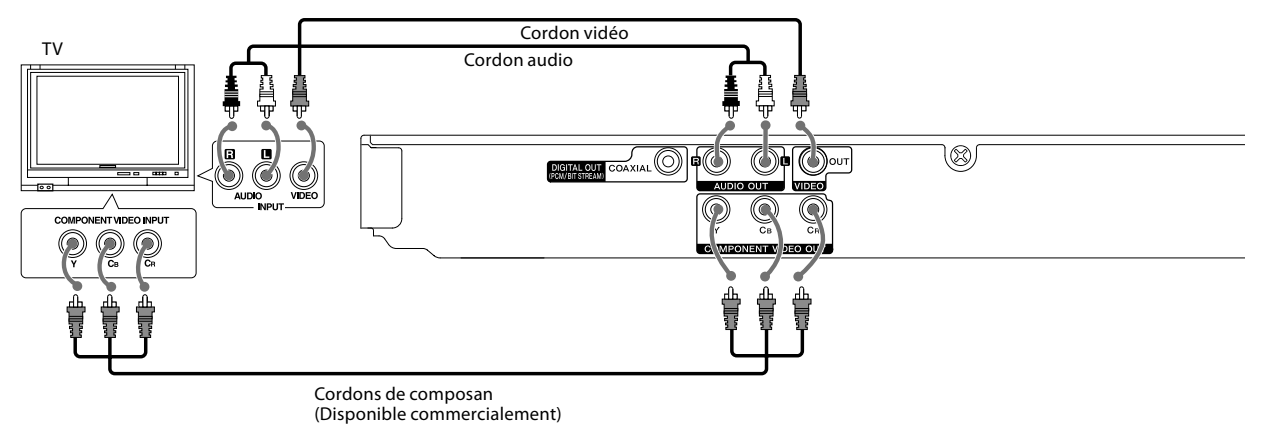

## *Connexion à un composant audio onnexion*

Pour la lecture DTS audio, prière de connecter un récepteur AV ou un amplificateur AV pouvant décoder DTS par connexion numérique.

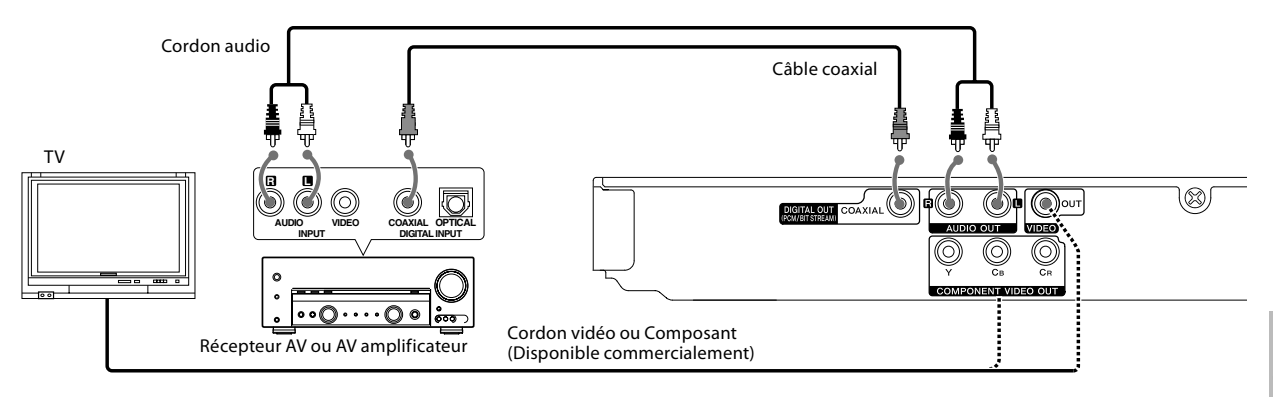

## **Amplificateur équipé de système stéréo analogique à 2 canaux ou Dolby Pro Logic II/Pro Logic:**

Connecter les prises AUDIO OUT gauche et droite du lecteur DVD aux prises IN audio gauche et droite de l'amplificateur, du récepteur ou du système stéréo à l'aide des câbles audio.

## **Amplificateur équipé de système stéréo numérique à 2 canaux (PCM) ou d'un décodeur à canaux multiples (Dolby Digital™ ou DTS):**

Connecteur l'une des prises jack DIGITAL OUT (COAXIAL) du lecteur de DVD à la prise jack correspondante de l'amplificateur. Utiliser un câble numérique (coaxial). Sélectionner "Bitstream" si le lecteur DVD est raccordé à un amplificateur ou à un autre appareil pourvu d'un décodeur multicanaux. (Lire page 17.)

## **Clause de renonciation DTS**

Lors de la lecture d'un enregistrement codé DTS (CD et DVD), un bruit excessif est émis par les sorties analogiques stéréophoniques. Pour éviter un endommagement possible de la chaîne audio, des précautions spéciales doivent être prises par l'utilisateur si les sorties analogiques du lecteur de DVD sont reliées à un système d'amplification. Pour profiter de la lecture DTS Digital Surround™, un système extérieur de décodage DTS Digital Surround™ à 5,1 voies doit être connecté à la sortie numérique (S/P DIF, AES/EBU ou TosLink) du lecteur de DVD.

### Remarques:

<sup>•.</sup> Si on raccorde un appareil autre que ceux de cette chaîne, consulter le mode d'emploi de l'appareil en question.

<sup>•</sup> Si le format audio de la sortie numérique n'est pas assorti aux capacités de votre récepteur (amplificateur), le récepteur produira un son fort et déformé ou ne produira aucun son du tout.

## *Appareil principal*

### **Mode de veille**

A l'arrêt de l'appareil tandis que le cordon d'alimentation reste branché dans la prise de courant, un faible courant est alimenté vers le système pour maintenir la mémoire activée. On dit alors que l'appareil est en veille. Dans cette condition, il peut être mis en service au moyen du boîtier de télécommande.

## **Affichage**

**• DVD vidéo:** Temps écoulé du titre en cours de lecture.

**• CD audio, VCD, DivX, MP3, WMA:** Temps écoulé de la piste en cours de lecture.

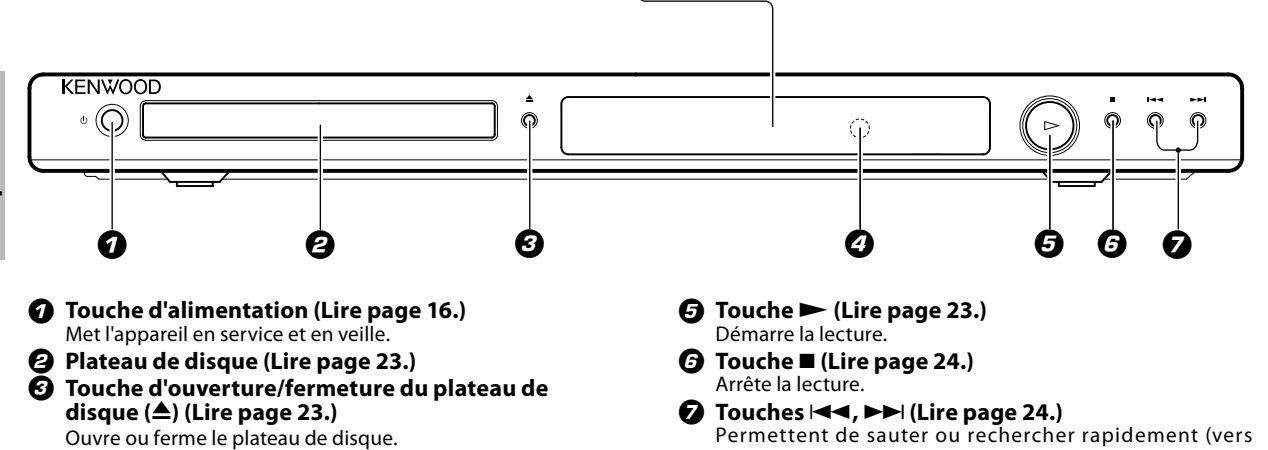

## *Télécommande*

4 **Télédétecteur (Lire page 15.)**

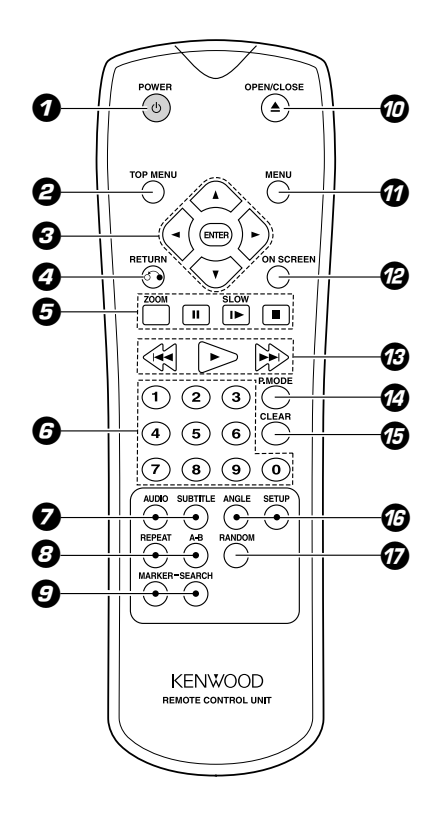

**Les touches du boitier de télécommande dont les noms sont identiques à ceux de l'appareil principal ont la même fonction que celle de l' asppareil principal.**

1 **Touche d'alimentation (Lire page 16.)** Met l'appareil en service et en veille.

l'avant ou l'arrière) un chapitre ou un plage.

- 2 **Touche TOP MENU (Lire page 23.)** Permet d'accéder au menu d'un DVD.
- **3** Touches **A**, **▼, <, >**  Sélectionnent un élément du menu.  **Touche ENTER** Confirme la sélection de l'élément sur le menu.
- 4 **Touche RETURN (Lire page 20.)** Permet de revenir à la page précédente dans le cas d'un VCD à fonction PBC.
- 5 **Touche ZOOM (Lire pages 28, 31.)** Agrandit l'image vidéo. **Touche** 8 **(Lire pages 24, 26.)** Interrompt temporairement la lecture/appuyer plusieurs fois de suite pour la lecture image par image. **Touche SLOW (Lire page 26.)** Démarre lentement la lecture au ralenti. **Touche** 7 **(Lire page 24.)** Arrête la lecture.
- 6 **Touches numériques (Lire pages 26, 29.)** Sélectionnent les éléments désignés par un nombre sur un menu.
- 7 **Touche AUDIO (Lire page 27.)** Sélectionne une langue ou un canal audio.  **Touche SUBTITLE (Lire page 28.)** Sélectionne une langue pour les sous-titres.
- 8 **Touche REPEAT (Lire page 24.)** Répète la lecture.  **Touche A-B (Lire page 25.)** Répète le passage situé entre les points A et B. 9 **Touche MARKER (Lire page 27.)** Marque un point pendant la lecture.  **Touche SEARCH (Lire page 27.)** Affiche le menu de recherche de marques. 0 **Touche OPEN/CLOSE** 0 **(Lire page 23.)** Ouvre ou ferme le plateau de disque. ! **Touche MENU (Lire page 23.)** Permet d'accéder au menu d'un DVD. @ **Touche ON SCREEN (Lire page 22.)** Permet d'accéder à l'affichage d'informations sur l'écran. *<b><i>B* Touches  $\blacktriangleleft$  <del>4</del>,  $\blacktriangleright$   $\blacktriangleright$  (Lire page 24.) Permettent de sauter ou rechercher rapidement (vers l'avant ou l'arrière) un chapitre ou un plage. **Touche ► (Lire page 23.)**  Démarre la lecture. \$ **Touche P. MODE (Lire page 25.)** Permet d'accéder au mode d'édition de programme. % **Touche CLEAR (Lire pages 26, 27.)** Retire un numéro de plage de la liste de programme ou une marque sur le menu de recherche de marques. ^ **Touche ANGLE (Lire page 28.)** Sélectionne un angle de prise de vue de DVD.
- **Touche SETUP (Lire page 16.)** Permet d'accéder ou de dégager le menu de réglage. & **Touche RANDOM (Lire page 30.)**
- Permet de lire les plages dans un ordre aléatoire.

## *Chargement des piles hargement*

### **1 Enlever le couvercle.**

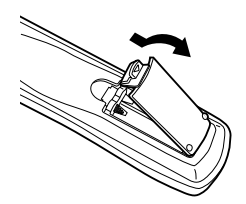

### **2 Insérer les piles.**

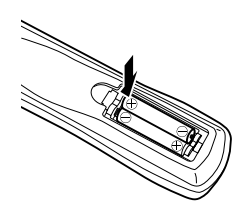

- Insérer deux piles R03 en se conformant aux indications de polarité.
- **3 Refermer le couvercle.**

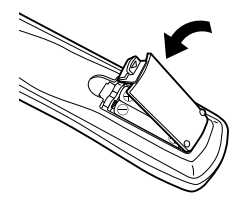

## *Mode d'emploi ode*

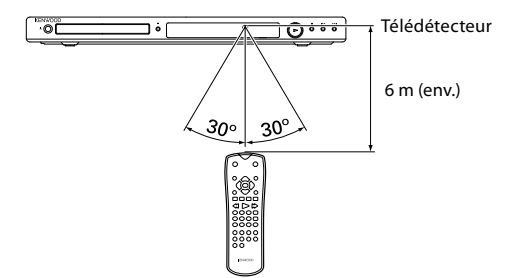

Branchez le cordon d'alimentation de la chaîne à une prise secteur et appuyez sur la touche d'alimentation de la télécommande pour allumer la chaîne. Lorsque la chaîne est en marche, appuyez sur la touche opératoire souhaitée.

- Si vous devez appuyer sur plus d'une touche de la télécommande, attendez au moins une seconde entre chaque pression.
- Les piles fournies sont destinées à permettre de vérifier le bon fonctionnement de l'appareil et leur longévité n'est pas garantie.
- Lorsque la portée de la télécommande devient sensiblement plus courte, remplacer les deux piles par des neuves.
- La chaîne risque de ne pas fonctionner correctement si le capteur de la télécommande est exposé directement à la lumière du soleil ou à la lumière d'une lampe fluorescente avec système d'éclairage haute fréquence (système d'inversion, etc.). Dans ce cas, modifiez l'installation de la chaîne pour éviter ce dysfonctionnement.

## *La première fois que vous mettez l'appareil sous tension*

Le menu de sélection de la langue apparaît la première fois que vous mettez l'appareil sous tension. Vous devez sélectionner une langue avant d'utiliser l'appareil.

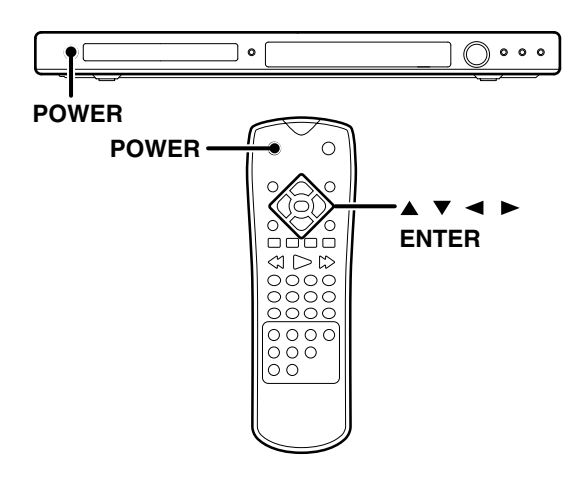

- **1 Appuyer sur la touche [POWER] pour mettre l'appareil sous tension.**
- **2 Utilisez les touches [**5**/**∞**/**2**/**3**] pour sélectionner une langue, puis appuyez sur la touche [ENTER]. Le menu de confirmation apparaît.**
- **3 Utilisez les touches [**2**/**3**] pour sélectionner [Enter], puis appuyez sur la touche [ENTER].**

#### Remarque:

Quand le cordon de secteur est branché, attendre pendant plusieurs secondes, puis remettre l'appareil sous tension.

## *Menu de réglage*

En utilisant le menu de réglage, on pourra réaliser divers réglages tels que celui de l'image et du son. On pourra également spécifier la langue de sous-titrage et de menu de réglage en plus des autres réglages. Pour de plus amples détails concernant chaque élément du menu de réglage, voir les pages 17 à 19.

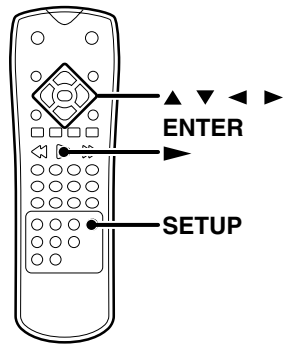

## *Pour afficher et quitter le menu our*

**1 Appuyer sur la touche [SETUP] pour afficher le menu. Appuyer de nouveau sur la touche [SETUP] pour revenir à l'écran initial.**

### **Pour passer au niveau suivant:**

Appuyer sur la touche de curseur droit  $[ \blacktriangleright ]$ .

### **Pour revenir au niveau précédent:**

Appuyer sur la touche de curseur gauche  $[ \blacktriangleleft ]$ .

## *Fonctionnement général onctionnement*

- **1 Appuyer sur la touche [SETUP].**
- Le menu de réglage apparaît.
- **2** Utiliser les touches de curseur haut/bas [▲/▼] **pour sélectionner l'option désirée. Ensuite, appuyer sur la touche de curseur droit [**3**] pour passer au second niveau.**
- L'écran montre le réglage courant pour l'élément sélectionné ainsi que le(s) réglage(s) en variante.
- **3** Utiliser les touches de curseur haut/bas [▲/▼] **pour sélectionner la seconde option désirée. Ensuite, appuyer sur la touche de curseur droit [**3**] pour passer au troisième niveau.**
- **4 Utiliser les touches de curseur haut/bas [**5**/**∞**] pour sélectionner le réglage désiré. Ensuite, appuyer sur la touche [ENTER] pour confirmer la sélection. Certains éléments nécessitent des réglages supplémentaires.**
- **5 Appuyer sur la touche [SETUP] ou la touche [**£**] pour quitter le menu de réglage.**

## *LANGUAGE (Langue)*

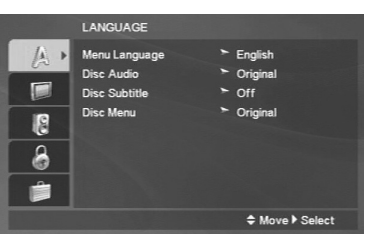

### **Menu Language**

Sélectionne la langue pour le menu de réglage et l'écran d'affichage.

### **Disc Audio/ Disc Subtitle/ Disc Menu**

Sélectionne la langue préférée pour la piste audio (disque audio), les sous-titrages, et le menu de disque.

**Original:** Renvoie à la langue d'origine dans laquelle le disque a été enregistré.

**Other:** Pour sélectionner une langue différente, appuyer sur les touches numériques, puis la touche [ENTER] pour consigner le numéro correspondant au code de langue figurant dans la liste du chapitre de référence (Lire page 21.). Si le code de langue est erroné, l'effacer en appuyant sur la touche [CLEAR].

## *DISPLAY (Affichage)*

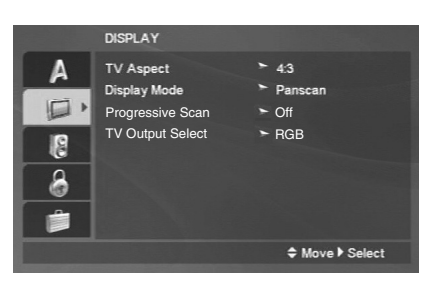

### **TV Aspect**

**4:3:** Choisir ce réglage quand une télévision de format standard 4:3 est connectée.

**16:9:** Choisir ce réglage quand une télévision de format élargi 16:9 est connectée.

### **Display Mode (Mode d'affichage)**

Le réglage du mode d'affichage ne fonctionne seulement que si le mode d'aspect de télévision est réglé sur '4:3'.

**Letterbox:** Affiche une image élargie avec des bandes aux emplacements supérieur et inférieur de l'écran.

**Panscan:** Affiche automatiquement l'image élargie sur la totalité de l'écran et supprime les parties qui ne s'ajustent pas.

### **Progressive Scan (Balayage progressif)**

Si l'on utilise les prises **COMPONENT VIDEO**, mais en connectant le lecteur DVD à une télévision normale (analogique), régler le balayage progressif sur désactivé. Si l'on utilise les prises **COMPONENT VIDEO** pour la connexion à une télévision ou un moniteur compatible avec le signal de balayage progressif, régler le balayage progressif sur activé.

Si l'on a choisi ON (activé), l'écran de confirmation pour commuter au balayage progressif apparaît. En cas où la télévision n'est pas compatible avec le balayage progressif, l'écran disparaît et le retour à l'affichage initial a lieu au bout de 10 secondes.

#### Remarque:

Une fois que le réglage de sortie de balayage progressif est consigné, une image ne sera visible que sur une télévision ou un moniteur compatible avec le balayage progressif. Si vous spécifiez "On" par erreur pour le Balayage progressif, appuyez sur la touche [7] et maintenez-la environ 3 secondes enfoncée. Spécifiez ensuite "Off" pour le Balayage progressif.

## **TV Output Select**

Configurer les options de sélection de sortie TV du lecteur selon le type de connexion TV.

**RGB:** Lorsque la TV est connectée avec la prise **SCART**. **Y Cb Cr:** Lorsque la TV est connectée avec les prises **COMPO-NENT VIDEO** sur le lecteur de DVD.

### **Economiseur d'écran**

L'économiseur d'écran apparaît lorsqu'on laisse le lecteur de DVD au mode d'arrêt pendant environ 5 minutes. Si l'économiseur d'écran reste affiché pendant 5 minutes, le lecteur de DVD s'arrête automatiquement.

## *AUDIO*

Chaque disque DVD comporte des options variées de sortie audio. Régler les options AUDIO du lecteur en fonction du type de système audio utilisé.

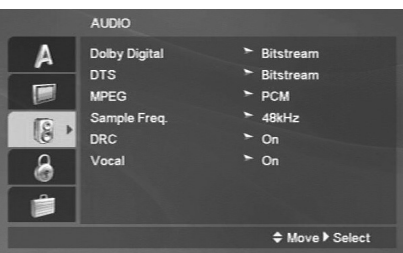

### **Dolby Digital/ DTS/ MPEG**

**Bitstream:** Sélectionner 'Bitstream' si l'on branche la fiche **DIGITAL OUT** du lecteur DVD à un amplificateur ou tout autre appareil doté d'un système Dolby Digital, DTS ou d'un décodeur MPEG.

**PCM (pour Dolby Digital/MPEG):** Sélectionner ce réglage en cas de connexion à un amplificateur stéréo numérique à deux canaux, le système MPEG ou Dolby Digital à DVD codé sera mélangé automatiquement au système audio PCM à deux canaux.

**Off (pour DTS):** Si l'on sélectionne "Off", le signal DTS ne sera pas captable à la prise **DIGITAL OUT**.

### **Sample Freq. (Fréquence d'échantillonnage)**

Si le récepteur ou l'amplificateur n'accepte pas des signaux de 96 kHz, sélectionner 48 kHz. Si l'on choisit cette option, cet appareil convertira automatiquement des signaux quelconques de 96 kHz à 48 kHz, de sorte que le système pourra les décoder.

Si le récepteur ou l'amplificateur accepte des signaux de 96 kHz, sélectionner 96 kHz. Si l'on choisit cette option, cet appareil laissera passer chaque type de signal sans autre opération supplémentaire. Vérifier la documentation fournie avec l'amplificateur

## **Voir page suivante**

pour s'assurer de ses possibilités.

Lorsque le disque interdit la sortie numérique de 96 kHz, le signal est toujours émis après conversion décroissante.

## **DRC (Commande de portée dynamique)**

Avec le format DVD, on peut reproduire la piste sonore d'un programme quelconque de façon la plus précise et naturelle que possible, grâce à la technologie audio numérique. Cependant, on a la faculté de compresser la portée dynamique à la sortie audio (la différence entre les sons les plus forts et les plus atténués). Cela permet d'entendre le son d'un film à un volume plus bas sans aucune perte de netteté. Régler DRC sur activé pour obtenir cet effet.

Cette fonction n'agit seulement qu'au moment de la lecture de DVD enregistrée avec le système Dolby Digital.

## **Vocal**

Régler sur activé lorsqu'on reproduit un DVD de karaoke à canaux multiples. Les canaux de karaoke sur le disque se trouvent mélangés à la sonorité stéréo normale.

## *LOCK (Contrôle parental)*

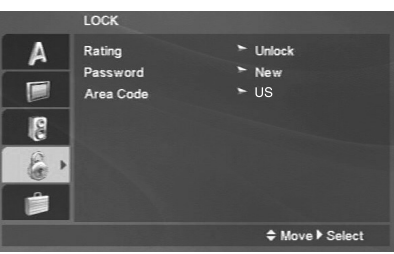

## **Rating**

Certains films contiennent des scènes inappropriées pour les enfants. Un grand nombre de ces disques contiennent des informations de contrôle parental s'appliquant au disque entier ou à certaines scènes du disque. Les films et scènes en question sont classés de 1 à 8, selon le pays. Certains disques offrent des scènes plus convenables comme variante.

Le système de contrôle parental permet d'interdire l'accès aux scènes classées au-dessous d'un certain indice qu'on leur assigne, et par conséquent d'empêcher aux enfants de voir les sujets que l'on juge non convenables pour eux.

- **1 Sélectionner "Rating" au menu LOCK, puis appuyer sur la touche de curseur droit [**3**].**
- **2 Pour accéder aux réglages de tolérance, mot de passe et code de pays, il faut consigner le code de sécurité à 4 chiffres que l'on choisit librement. Si l'on n'a pas encore consigné un code de sécurité, on sera convié à le faire.**

 **Consigner un code chiffré et appuyer sur la touche [ENTER]. L'inscrire à nouveau et appuyer sur la touche [ENTER] pour confirmer. Si l'on commet une erreur avant d'avoir appuyé sur la touche [ENTER], appuyer sur la touche [CLEAR].**

**3 Choisir un indice de tolérance compris entre 1 et 8 à l'aide des touches de curseur haut/bas [▲/▼].** 

**Rating 1-8:** L'indice de tolérance un (1) offre le plus de restrictions et l'indice de tolérance huit (8) offre le moins de restrictions.

### **Unlock**

Si l'on sélectionne unlock, le contrôle parental est désactivé et le disque est reproduit intégralement.

#### Remarque:

- La première fois que vous réglez "Rating", vous devez d'abord spécifier un code régional.
- Si l'on a réglé l'indice de tolérance pour le lecteur, toutes les scènes de disque avec un indice identique ou inférieur seront reproduites. Des scènes avec un indice supérieur ne pourront pas être reproduites à moins qu'une scène en variante ne soit disponible sur le disque. La scène en variante doit avoir un indice identique ou inférieur. Si aucune variante n'est trouvée, la lecture s'arrête. On doit consigner un mot de passe à 4 chiffres ou changer le niveau de tolérance afin de pouvoir reproduire le disque.
- **4 Appuyer sur la touche [ENTER] pour confirmer l'indice de tolérance choisi. Ensuite, appuyer sur la touche [SETUP] pour quitter le menu.**

### **Password (Code de sécurité)**

On peut consigner ou changer le mot de passe.

- **1 Sélectionner Password au menu LOCK, puis appuyer sur la touche de curseur droit [**3**].**
- **2 Suivre l'étape 2 comme il est montré dans la partie "Rating". L'indication "Change" ou "New" est mise en évidence.**
- **3 Consigner un nouveau code à 4 chiffres, et appuyer sur la touche [ENTER]. L'inscrire à nouveau pour confirmer.**
- **4 Appuyer sur la touche [SETUP] pour quitter le menu.**

### **Si l'on a oublié le code de sécurité**

Si l'on a oublié le code de sécurité, on pourra l'effacer en procédant comme il suit:

- **1 Appuyer sur la touche [SETUP] pour afficher le menu de réglage.**
- **2 Inscrire le nombre à 6 chiffres "210499" et le code de sécurité se trouvera effacé.**
- **3 Consigner un nouveau mot de passe comme il est décrit ci-dessus.**

## **Area Code (Code de zone)**

Consigner le code du pays/région dont les valeurs nominales furent utilisées pour le classement du disque vidéo DVD, en se basant sur la liste figurant dans le chapitre de référence. Les valeurs nominales dépendent du pays. (Lire page 21.)

- **1 Sélectionner "Area Code" au menu LOCK, puis appuyer sur la touche de curseur droit [**3**].**
- **2 Suivre l'étape 2 comme il est montré dans la partie "Rating".**
- **3 Sélectionner le premier caractère à l'aide des**  touches de curseur haut/bas [▲/▼].
- **4 Déplacer le curseur à l'aide de la touche de curseur droit [**3**]. Ensuite, sélectionner le deuxième caractère à l'aide des touches de curseur haut/bas [**5**/**∞**].**
- **5 Presser [ENTER] pour confirmer la sélection du code de zone.**

## *OTHERS*

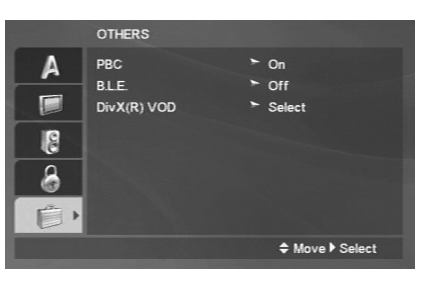

## **PBC**

Régler la commande de lecture (PBC) sur activé (On) ou désactivé (Off).

**On:** Les CD vidéos avec PBC sont reproduits en fonction du réglage PBC.

**Off:** PBC est désactivé et la lecture normale a lieu.

### **B.L.E. (Black Level Expansion)**

Pour sélectionner le niveau de noir des images reproduites. Configurer les préférences et la capacité du moniteur.

**On:** Echelle de gris étendue (coupure IRE 0).

**Off:** Echelle de gris standard (coupure IRE 7,5).

#### Remarque:

La fonction B.L.E. n'est effective que pour le système NTSC seulement.

## **DivX(R) VOD**

Vous pouvez afficher le code d'enregistrement DivX DRM (Gestion des droits numériques) pour votre appareil seulement. Le code d'enregistrement sert pour l'agent de service VOD (Vidéo sur demande). Vous pouvez acheter ou louer un fichier de films à codage.

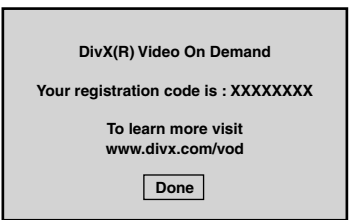

Si vous louez un fichier DivX VOD, il offre plusieurs options de limitation de visionnement comme il est indiqué cidessous.

Affiche le numéro correspondant au fichier que vous pouvez voir.

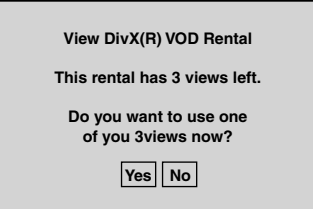

La location est expirée.

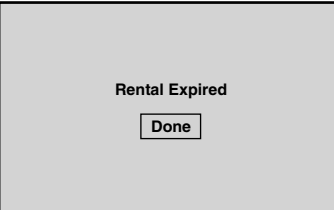

Affiche l'erreur d'autorisation.

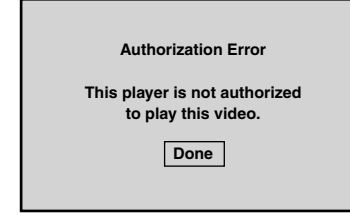

## *Structure hiérarchique des menus VCD (P.B.C.)*

Quand une rubrique est sélectionnée sur l'écran de menu durant la lecture d'un P.B.C. – VCD compatible, un autre menu avec rubriques plus détaillées peut apparaître. Si un certain nombre de menus sont reliés en couches multiples de cette manière, on dit que les menus ont une structure hiérarchique. Grâce à cette structure, la scène désirée peut être atteinte en répétant les sélections de rubriques sur les écrans de menus.

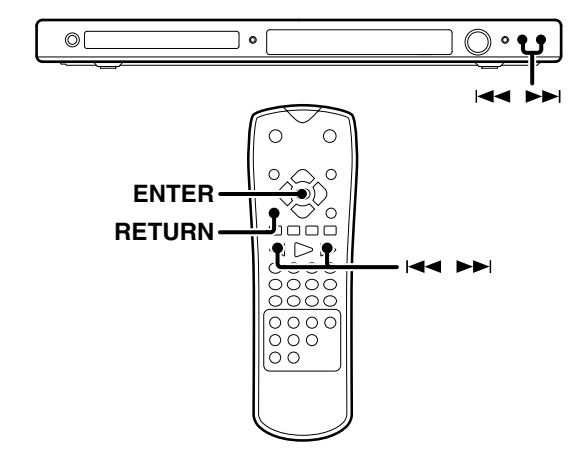

Exemple de structure hiérarchique

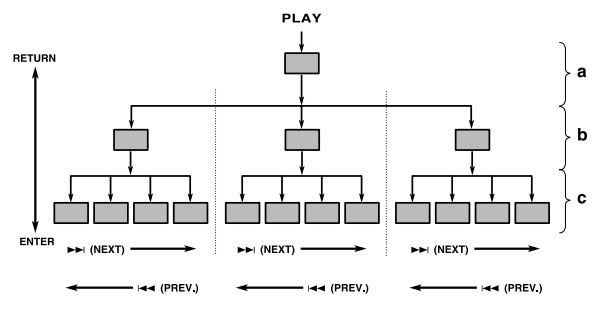

a: Premier niveau (menu) b: Deuxième niveau (menu secondaire) c: Troisième niveau (scènes)

### **Avancement**

Quand une rubrique est sélectionnée sur l'écran de menu avec la touche [ENTER] ou les touches numériques, l'avancement a lieu jusqu'au prochain niveau de menu inférieur. Si la destination après avancement est la "scène" à reproduire, le contenu se trouvera reproduit.

• Si plusieurs menus (scènes) peuvent être sélectionnés à chaque niveau, la permutation d'écran est possible avec les touches  $\blacktriangleright\blacktriangleright$  (NEXT) et  $\blacktriangleleft\blacktriangleleft$  (PREV.).

### **Retour**

A chaque fois qu'on appuie sur la touche [RETURN], le retour a lieu au prochain menu supérieur.

## *Liste des codes langue pour DVD*

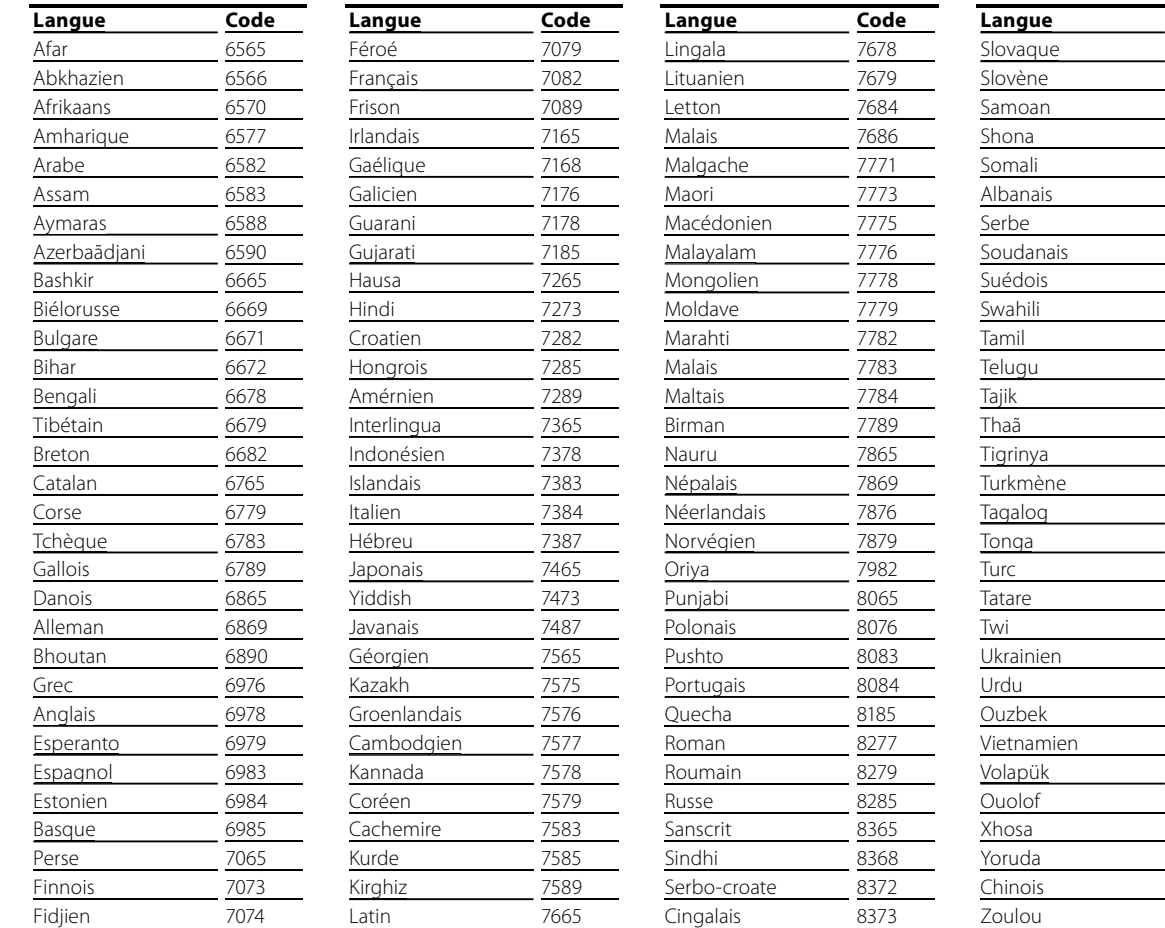

## *Liste des codes de zone*

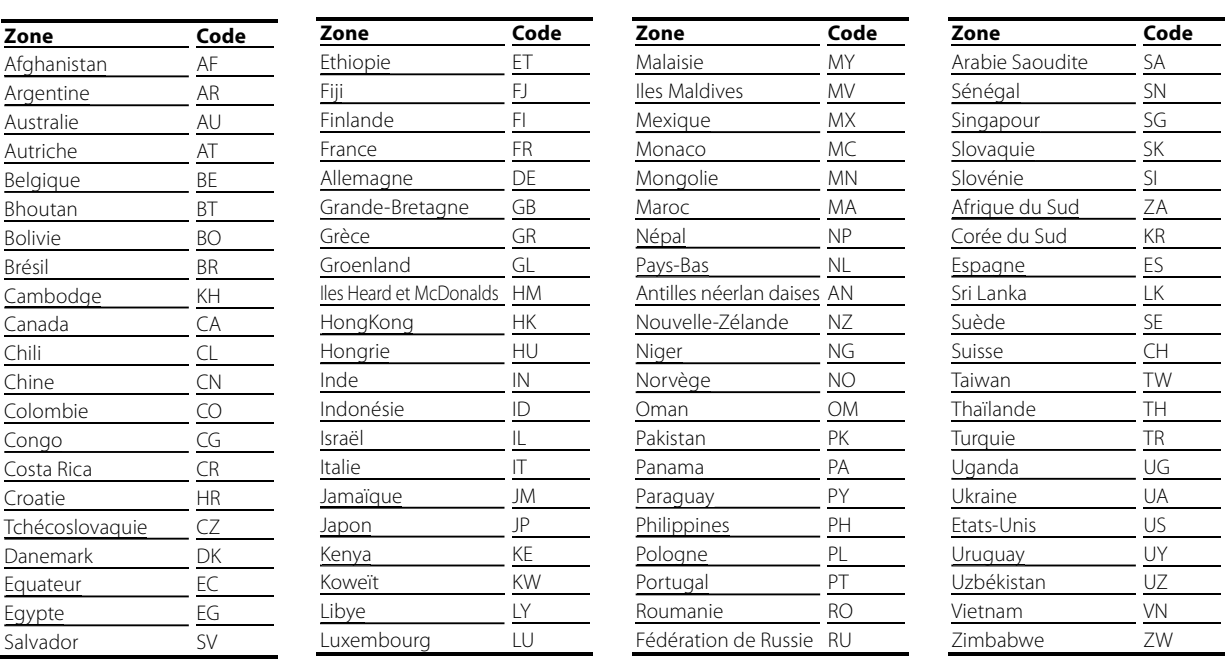

## *Affichage sur écran*

L'affichage de bannière sur l'écran contient de nombreuses caractéristiques de lecture. Pour voir l'affichage de bannière, appuyer sur la touche [ON SCREEN] tandis qu'un disque est lu. Utiliser les touches de curseur haut/bas (▲/▼) pour se déplacer sur les différentes caractéristiques de l'affichage de bannière. Chaque caractéristique est illustrée avec une icône.

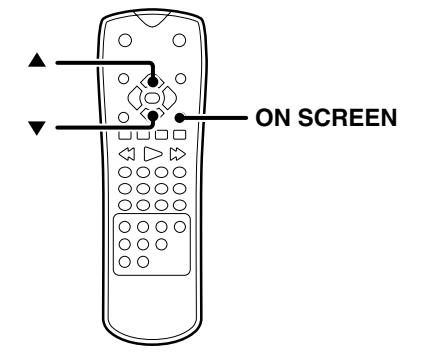

### **Exemple: Affichage sur écran durant la lecture de DVD vidéo**

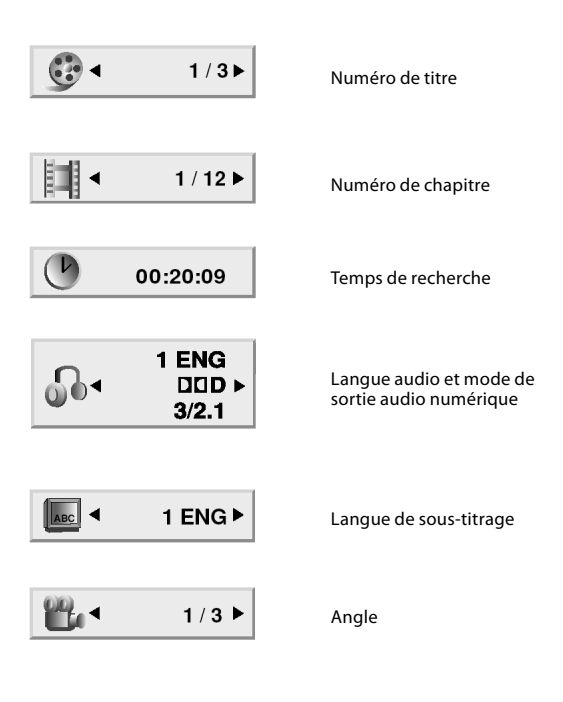

## **Affichage sur écran durant la lecture de VCD**

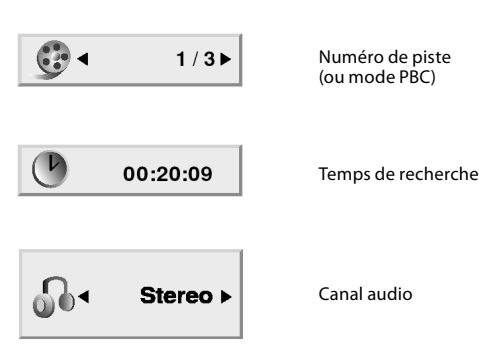

## **Affichage sur écran durant la lecture deDivX**

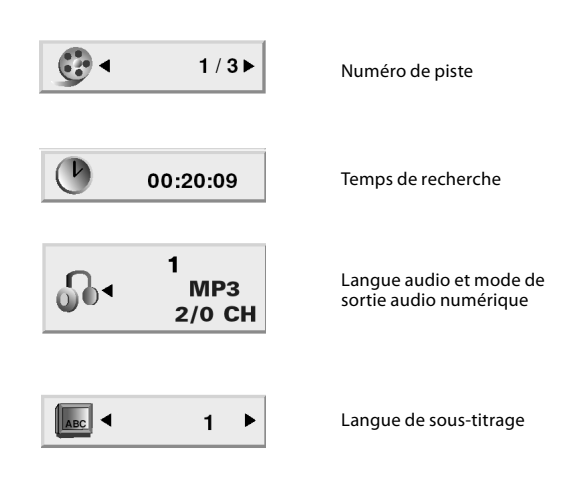

#### Remarque:

L'affichage sur écran est désactivé s'il n'y a pas d'opération effectuée pendant quelques secondes.

## *Mémorisation de la dernière scène*

Ce lecteur mémorise la dernière scène du dernier disque passé. La dernière scène reste en mémoire même si l'on ôte le disque du lecteur ou qu'on met le lecteur hors-tension. Si l'on charge un disque dont la scène est mémorisée, celle-ci sera rappelée automatiquement.

Si l'on ne veut pas utiliser les données mémorisées de la dernière scène, appuyer sur la touche [7] durant l'arrêt.

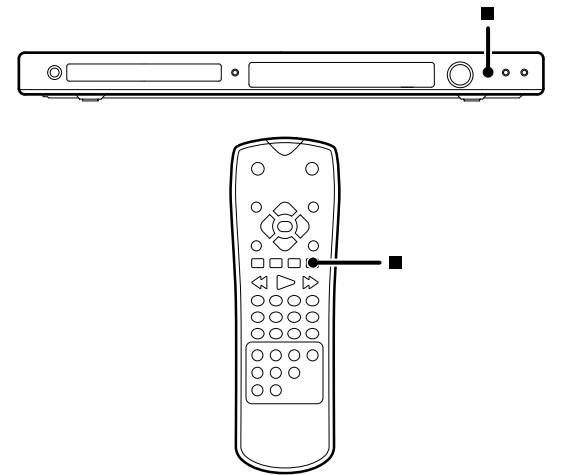

#### Remarque:

Ce lecteur ne mémorisera pas la scène d'un disque si l'on coupe l'alimentation du lecteur avant de commencer la lecture du disque.

## *Lecture de base*

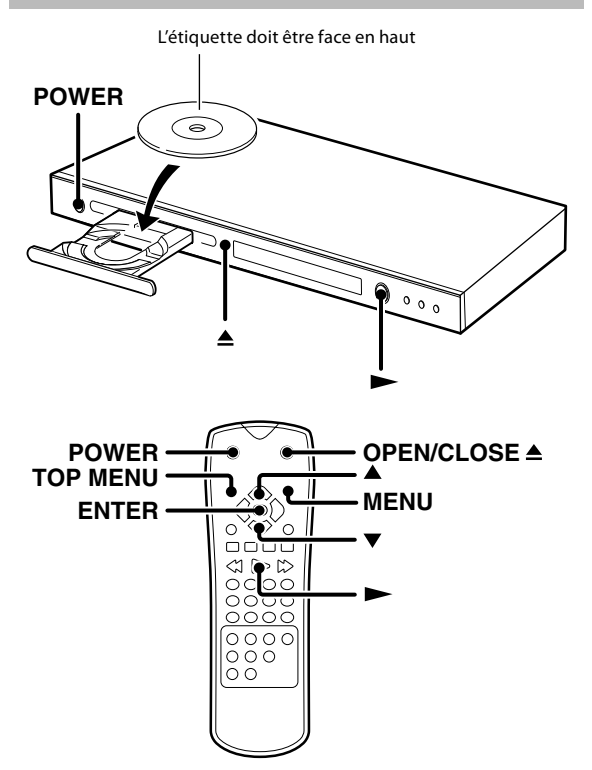

- **1 Appuyer sur la touche [POWER] pour mettre l'appareil sous tension.**
- **2 Appuyer sur la touche [**0**] pour ouvrir le plateau.**
- **3 Mettre un disque en place.**
- **4 Commencer la lecture.**

## *Pour commencer la lecture des fich- our fichiers DVD vidéo, audio-CD ou VCD ers DVD vidéo,*

### **Appuyer sur la touche [**£**].**

Temps écoulé pour l'affichage de chaque titre, piste ou fichier.

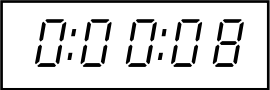

• Si l'on appuie sur la touche [ $\blacktriangleright$ ] tandis qu'un plateau est ouvert, le plateau se ferme automatiquement, et ensuite, la lecture commence.

#### Remarque:

#### Quand un menu de disque apparaît sur l'écran

En cas de DVD interactif, un menu de disque apparaît sur l'écran. Ensuite appuyer sur la touche [ENTER] pour sélectionner le menu particulier désiré en utilisant les touches de curseur.

## *Pour commencer la lecture des CD au- our dio, fichiers DivX, MP3, WMA ou JPEG io,*

Il n'est pas possible de reproduire les répertoires et fichier dépassant les limites maxima de média.

Un certain temps est requis pour que le lecteur confirme le média sur lequel les fichiers DivX/MP3/WMA/JPEG ont été enregistrés avant que la lecture ne commence.

#### **Appuyer sur les touches de curseur haut/bas [**5**/**∞**] pour sélectionner le fichier désiré, ensuite, appuyer sur la touche [**£**] ou la touche [ENTER] pour commencer la lecture.**

### **Appuyer sur la touche [MENU] pour passer à la page suivante.**

Exemple de menu MP3

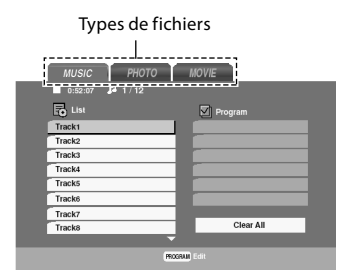

### Exemple de menu JPEG

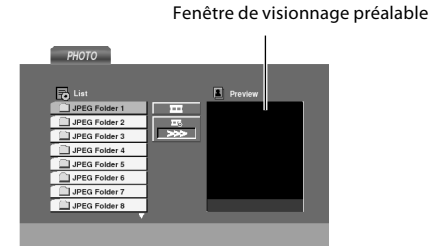

• Lorsque des types de fichiers différents tels que fichiers de musique, photos et films sont mêlés sur un disque, presser la touche [TOP MENU], puis sélectionner le type de fichier (music (musique), photo (photos) et movie (films); Lire page 8.) à reproduire.

#### Remarques:

- Après que tous les fichiers d'un répertoire ont été reproduits, la lecture se terminera.
- Si l'on consulte une liste de fichiers sur le menu MP3/WMA et que l'on désire retourner à la liste de répertoire, utiliser les touches de curseur haut/bas [▲/▼] pour mettre en évidence et appuyer sur la touche [ENTER].

## *Caractéristiques de lecture de disque*

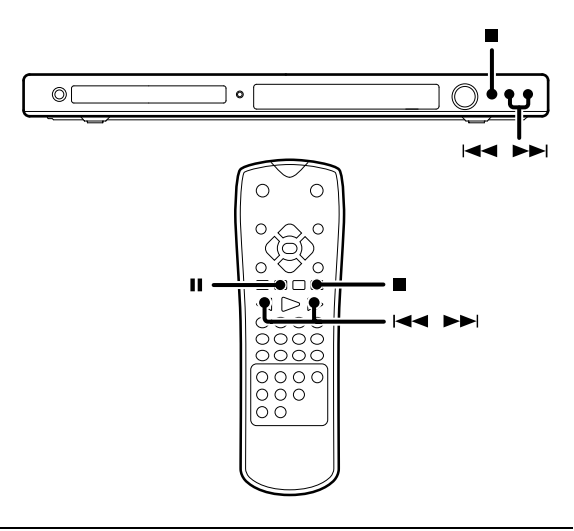

#### Remarques:

**Fonctionnement**

**Fonctionnement** 

- On n'entendra pas le son (audio) sur le DVD et VCD en utilisant les caractéristiques de saut, recherche ou défilement lent.
- Les caractéristiques de lecture ne sont pas disponibles durant les crédits d'ouverture d'un film.

## *Pour mettre fin à la lecture our*  CD OVD VCD ON THE MP3 (MM)

### **Appuyer sur la touche [■].**

*Pour pauser la lecture* CD OND VOD ONCE THEO (MP3 (WMA)

### **Appuyer sur la touche [**8**].**

- Chaque pression commande alternativement la pause et la lecture du disque.
- Durant la lecture du DVD, VCD, l'opération par incrément s'effectue chaque fois qu'on appuie sur cette touche. (Lire page 26.)

## *Saut de chapitres ou de plages musicales*

### **Appuyer sur la touche [**4**] ou [**¢**].**

- Le chapitre (ou piste) dans la direction de la touche pressée est sauté, et le chapitre sélectionné (ou piste) sera lu à partir du début.
- En appuyant une fois sur la touche [ $\blacktriangleleft$ ] durant la lecture, le chapitre (ou piste) sera lu à partir du début.
- Si l'on appuie sur la touche [I<<] dans les 3 secondes après le début de la lecture du chapitre (ou de la piste), la lecture commencera à partir du début du chapitre précédent (ou de la piste précédente).

#### Remarque:

Le dispositif de chapitre ne fonctionnera pas si le disque n'est pas formaté avec des chapitres séparés.

## *Recherche CD and VCD and MP3 (MMA)*

#### **Pendant la lecture, appuyer plus de 2 secondes sur la touche [**4**] ou [**¢**] pour sélectionner la vitesse de recherche, puis relâcher la touche.**

A chaque pression du doigt sur la touche [ $\blacktriangleleft$ ] ou  $\blacktriangleright$ ], la vitesse de recherche change.

Au moment de la lecture de DVD vidéo ou DivX

- $(1)$   $\triangleright$  (Vitesse normale)
- $\overline{2}$   $\triangleright$
- $\sum_{i=1}^{\infty}$   $\triangleright$  $\overline{4}$   $\rightarrow$
- $5 115$

Au moment de la lecture de VCD

- $(i)$   $\triangleright$  (Vitesse normale)
- $\overline{2}$   $\triangleright$
- $\sum_{i=1}^{\infty}$   $\triangleright$

 $\overline{4}$   $\rightarrow$ 

Au moment de la lecture de CD audio, MP3 ou WMA

- $(i)$   $\triangleright$  (Vitesse normale)
- $\overline{2}$   $\triangleright$   $\overline{>}$  x 2  $\ddot{3}$   $\triangleright \triangleright x4$
- $\overline{(4)} \Rightarrow x 8$
- Appuyer sur la touche [ $\blacktriangleright$ ] à tout moment pour reprendre la
- lecture normale. • Mode P.B.C. des VCD, la fonction de recherche ne fonctionne pas.

## *Lecture répétée*

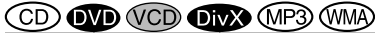

Le titre, le chapitre, la piste ou le disque désiré peut être reproduit de façon répétée.

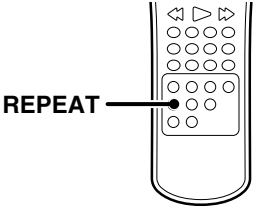

### **Durant la lecture, appuyer sur la touche [REPEAT].**

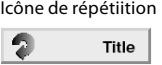

La sélection change à chaque pression.

- Au moment de la lecture de DVD vidéo
- 1 "Chapter"<br>2 "Title"
- $\frac{2}{3}$  "Title"
- "Off" (répétition désactivée)

Au moment de la lecture de CD audio/VCD/ DivX/MP3/WMA 1 "Track"

- $(2)$  "All"
- $\overline{3}$  S'éteint (répétition désactivée)
- Pour annuler la lecture de répétition, appuyer sur la touche [RE-PEAT] et sélectionner "Off".

#### Remarques:

- Si l'on presse [ $\blacktriangleright$ ] une fois durant la répétition d'un chapitre ou la répétition de lecture de piste, la répétition de lecture s'annule.
- Au mode P.B.C. de VCD, la fonction de répétition de lecture ne fonctionne pas.

## *Lecture répétée A-B*

La fonction de répétition A-B permet de repérer un segment à répéter entre le commencement "A" et la fin "B" du segment que l'on veut répéter.

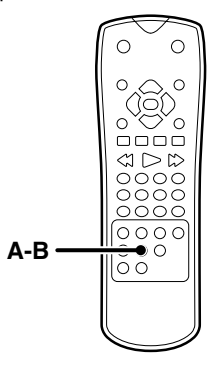

**1 Appuyer sur la touche [A-B] lorsqu'on désire choisir une scène (son) au début.**

Icône de répétition A

- $\Delta$
- L'affichage de répétition "A" apparaît.
- **2 Appuyer de nouveau sur la touche [A-B] pour choisir une scène (son) à la fin.**

Icône de répétition A-B

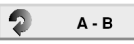

- L'affichage "A-B" apparaît et la séquence de répétition commence.
- Pour annuler la lecture de répétée A-B, appuyer sur la touche  $[A-B]$ .

## *Lecture de programme*

On peut écouter les pistes désirées de CD audio, MP3 ou WMA courant dans n'importe quel ordre désiré.

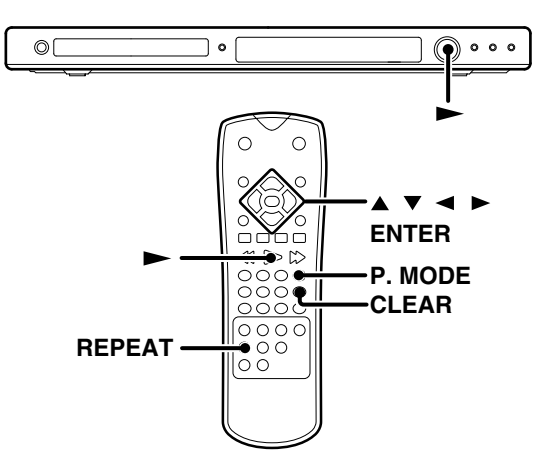

## *Edición del programa dición*

- **1 Introduire un disque et fermer le plateau.**
- Le menu CD audio ou MUSIC apparaît.

#### **2 Appuyer sur la touche [P. MODE].**

La marque  $\blacksquare$  apparaîtra à droite du mot "Program" sur le côté droit de l'écran de menu.

Exemple de menu CD audio

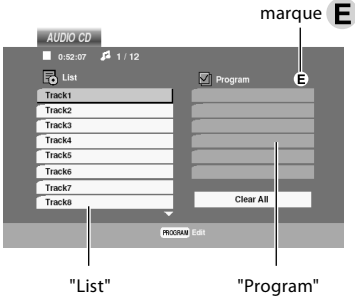

- Pour quitter le mode d'édition de programme, presser à nouveau la touche [P. MODE].
- **3 Sélectionne une piste particulière sur la "Liste" en pressant les touches de curseur haut/bas [▲/▼]. Ensuite, presser la touche [ENTER] pour amener la piste sélectionnée sur la liste de "Programme".**
- **4 On peut sélectionner un maximum de 30 valeurs en répétant les opérations de 3.**
- **5 Sélectionner la plage souhaitée pour commencer la lecture sur la liste de programme en appuyant**  sur les touches de curseur haut/bas [▲/▼].

#### **6 Appuyer sur la touche [**£**] pour commencer.**

- La lecture commencera dans l'ordre suivant lequel on a programmé les pistes. La lecture s'arrêtera après que toutes les pistes sur la liste de programme auront été lues une fois.
- L'appareil stoppe quand on appuie sur la touche [ $\blacksquare$ ]. Pour redémarrer la lecture de programme, appuyer sur la touche  $[\blacktriangleright]$ .

## *Pour répéter la lecture de programme our*

#### **Durant la lecture de programme, appuyer sur la touche [REPEAT].**

La sélection change à chaque pression.

- "TRACK" : répète la piste courante.
- "ALL" : répète toutes les pistes sur la liste de programme.
- 3 S'éteint (répétition désactivée)

Remarque:

Si l'on appuie une fois sur [▶▶] durant la lecture répétée de piste, la lecture répétée sera annulée.

## **Suppression d'une piste de la liste** *de programm e*

- **1 En mode d'arrêt, appuyer sur la touche [P. MODE]**  et la marque **E** apparaît.
- **2 Appuyer sur les touches de curseur [**2**/**3**/**5**/**∞**] pour sélectionner la piste que l'on veut effacer de la liste de programme.**
- **3 Appuyer sur la touche [CLEAR].**

## *Effacement de la liste complète de ffacement liste programme rogramme*

- **1 En mode d'arrêt, appuyer sur la touche [P. MODE]**  et la marque **E** apparaît.
- **2 Sélectionner "Clear All" , et ensuite appuyer sur la touche [ENTER].**
- Le programme complet pour le disque est effacé.
- Les programmes sont également effacés quand on ôte le disque.

## *Fonctionnalités de lecture de disque de film*

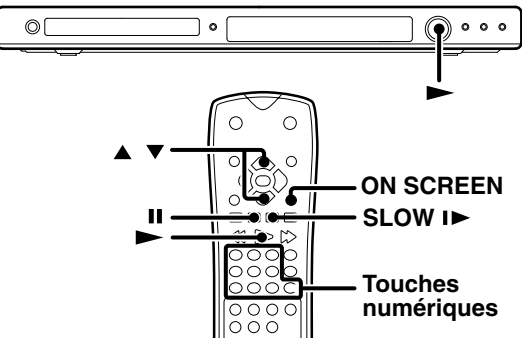

## *STEP (bloque l'image et l'image avance)*

### **Durant la lecture, appuyer sur la touche [**8**].**

- A chaque fois que l'on appuie sur les touches, l'image avance par incrément.
- Appuyer sur la touche [ $\blacktriangleright$ ] pour reprendre la lecture normale.

## *Lecture à défilement lent*

### **Durant la lecture, appuyer sur la touche [SLOW ].**

Chaque pression commute la vitesse de défilement. (L'inversion lente n'est pas possible)

- $(1)$  1/16
- $\bar{2}$  1/8
- $(3)$  1/4
- $\left(\overline{4}\right)$  1/2
- Appuyer sur la touche [ $\blacktriangleright$ ] pour reprendre la lecture normale.

## *Lecture à partir de la piste ou du titre désiré*

Du fait que les disques DVD utilisent la technologie digitale, un titre peut être divisé en chapitres individuels (similaires aux pistes sur un CD).

## **Au moment de la lecture de DVD vidéo**

- **1 Appuyer sur la touche [ON SCREEN].**
- **2** Appuyer sur les touches de curseur haut/bas [▲/▼] **pour sélectionner le titre ou l'icône de chapitre.**

 $1/3$ Icôn de titre

踵  $\blacktriangleleft$  $1/12$ Icône de chapitre

**3 Appuyer sur les touches numériques, et ensuite sur la touche [**£**].**

Pour sélectionner la piste n° 23: 2, 3 et

#### Remarque:

Le dispositif de chapitre ne fonctionnera pas si le disque n'est pas formaté avec des chapitres séparés.

## **Au moment de la lecture de VCD**

### **Appuyer sur les touches numériques, et ensuite sur la touche [**£**].**

Pour sélectionner la piste n° 23: 2, 3 et  $\blacktriangleright$ 

#### Remarque:

A tout moment au cours de la lecture VCD, cette fonction n'opère que si P.B.C. est à l'arrêt. (Lire page 20.)

## *Sélection de langue audio*

Si le disque a été créé avec différentes pistes de langues, on peut utiliser la touche [AUDIO] de la télécommande pour changer temporairement la configuration audio du lecteur de DVD.

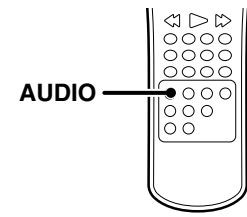

### **Durant la lecture, appuyer sur la touche [AUDIO].**

La langue change à chaque fois qu'on appuie sur la touche [AUDIO].

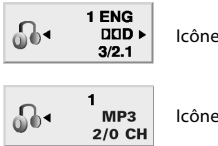

Icône de langue audio DVD

Icône de langue audio DivX

#### Remarques:

- La caractéristique de langue n'est effective que si le disque a été créé avec des pistes audio multiples.
- Quand on choisit une langue audio par la touche [AUDIO], on ne fait que chevaucher provisoirement le réglage de langue audio dans le menu principal du lecteur DVD (dans le menu de préférences de langue dans les limites du menu de réglage).

## *Sélection du canal audio*

On peut choisir la lecture du canal audio droit ou gauche enregistré sur le disque, ou l'on peut sélectionner la lecture stéréo.

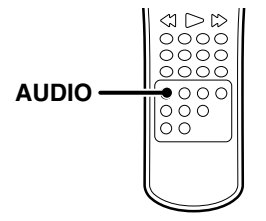

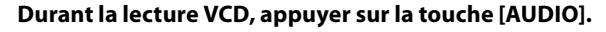

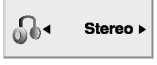

Icône de canal audio

La sélection change à chaque pression.

- 1 LEFT
- $(2)$  RIGHT
- 3 STERFO

## *Utilisation du marqueur*

## **OD VOD** ONX

Le système de marqueur permet de repérer un point du disque qu'on peut atteindre rapidement. On peut enregistrer jusqu'à 9 points de marqueur.

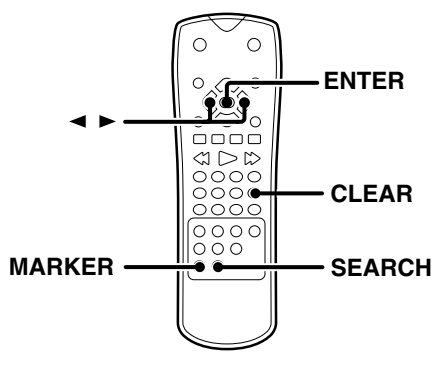

## *Création du marqueur réation*

**Lorsqu'on atteint la scène que l'on désire repérer, appuyer sur la touche [MARKER].**

#1: 1/9 MARKER Icône d'onglet

- L'icône d'onglet apparaîtra brièvement sur l'écran de télévision.
- Répéter pour consigner jusqu'à 9 points de marqueur.

## **Pour rappeler ou annuler une scène** *marquée*

**1 Durant la lecture, appuyer sur la touche [SEARCH].**

1 2 3 4 5 Icône de recherche d'onglet

- Le menu de recherche d'onglet apparaît sur l'écran.
- **2 Appuyer sur les touches de curseur droit/ gauche [**2**/**3**] pour sélectionner un numéro d'onglet que l'on désire rappeler ou effacer.**
- **3 Appuyer sur la touche [ENTER] pour effectuer la lecture à partir de la scène repérée ou bien appuyer sur la touche [CLEAR] pour effacer le numéro sélectionné.**

#### Remarques:

- Selon le disque, la fonction du marqueur peut ne pas être effective.
- P.B.C. sur mode de VCD. La fonction du marqueur n'est pas effective. (Lire page 20.)
- Les points de marqueur sont annulés à chaque fois qu'un disque est ôté du lecteur ou à la mise hors-tension de l'appareil.

Français **27**

## *Sélection d'angle de caméra*

Certains disques contiennent des angles multiples de scène ou séquence particulière. Si le disque n'a qu'un seul angle, cette caractéristique ne sera pas effective. Lors de la lecture d'un DVD qui a éte enregistré avec plusieurs angles de prises de vue, le symbole de l'angle de prise de vue clignote sur l'écran detélévision.

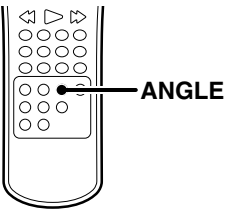

**1 Quand l'indicateur d'angle clignote, presser la touche [ANGLE].**

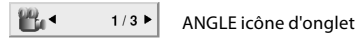

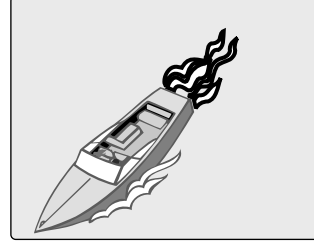

**2 Sélectionner l'angle en appuyant sur la touche [ANGLE].**

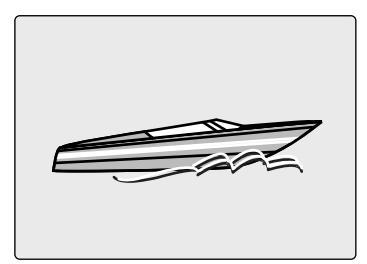

## *Sélection de langue de soustitrage*

On peut changer la langue de sous-titrage tout en regardant un disque (mais seulement si le disque a été créé avec soustitrage).

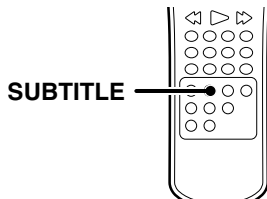

## **Durant la lecture, appuyer sur la touche [SUBTITLE].**

La langue change à chaque fois qu'on appuie sur la touche [SUBTITLE].

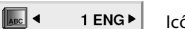

## Icône de soustitrage

#### Remarques:

- La caractéristique de sous-titrage n'est effective que si le disque a été créé avec des pistes audio multiples.
- Le menu des sous-titres du disque apparaît avec certains disques.
- Le fichier de sous-titrage du fichier DivX est affiché seulement sous forme de srt, txt, smi, ssa et sub.
- S'il n'y a pas d'information ou s'il y a un code ne pouvant pas lire le fichier DivX, "1", etc., sont affichés.

#### **Information concernant l'affichage des sous-titres d'un disque DivX**

Au cas où les sous-titres ne s'afficheraient pas correctement, veuillez suivre les pas ci-dessous.

- **1** Pendant la lecture, appuyez sur la touche [SUBTITLE] et maintenez-la 3 secondes enfoncée. Le code de la langue s'affiche.
- **2** Appuyer sur les touches de curseur gauche/droit [ $\blacktriangleleft$ / $\blacktriangleright$ ] pour sélectionner un autre code de langue, et ce jusqu'à ce que les soustitres s'affichent correctement.
- **3** Appuyer sur la touche [SUBTITLE] et maintenez-la enfoncée pendant environ 3 secondes.

## *Fonction de zoom*

Utiliser le zoom pour agrandir l'image vidéo.

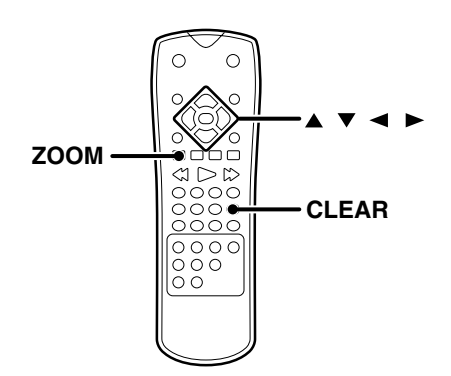

### **1 Durant la lecture, appuyer sur la touche [ZOOM].**

• Le cadre carré apparaît brièvement à droite en bas de l'image.

La sélection change à chaque pression.

- 1 grandeur 100 % (grandeur normale)
- 2 grandeur 400 %
- 3 grandeur 1600 %

### **2 Appuyer sur les touches de curseur [**2**/**3**/**5**/**∞**] pour déplacer l'image zoomée.**

• Pour reprendre la lecture normale, appuyer de façon répétée sur la touche [ZOOM] ou [CLEAR].

Remarque:

Le zoom peut ne pas opérer sur certains DVD.

## *Recherche de temps*

## **OD VOD** OD **OD**

Pour commencer la lecture à tout moment choisi sur le disque.

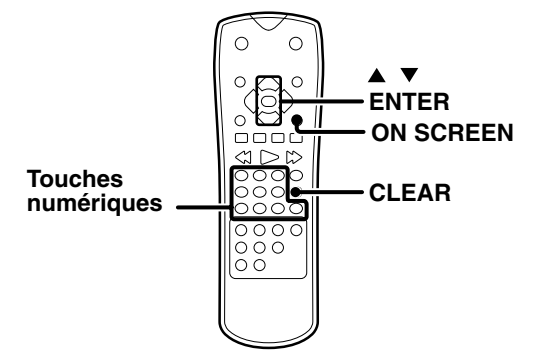

- **1 Durant la lecture, appuyer sur la touche [ON SCREEN].**
- **2 Appuyer sur les touches de curseur haut/bas [**5**/** ∞**] pour sélectionner l'icône d'horloge de temps.**

Icône d'horloge de temps

"--:--:--" apparaît.

00:20:09

 $\circ$ 

- **3 Appuyer sur les touches numériques pour indiquer l'heure du début de la lecture dans l'ordre des heures, minutes et secondes, de gauche à droite.**
- Si les valeurs enregistrées sont erronées, appuyer sur [CLEAR] pour les effacer. Ensuite, consigner les valeurs correctes.
- **4 Appuyer sur la touche [ENTER] pour confirmer.**
- La lecture commencera à l'heure sélectionnée.

## *Fonctionnalités de lecture de disques de musique*

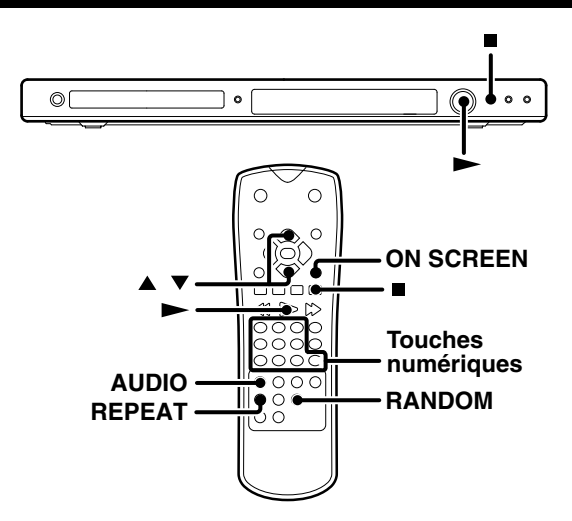

## *Emploi de l'écran de télévision pour commencer la lecture*

## CD MP3 (WMA)

Une fois que l'on introduit un CD audio, MP3 ou WMA, un menu apparaît sur l'écran de télévision.

#### Exemple de menu CD audio

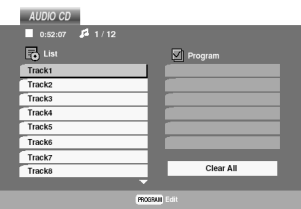

#### Exemple de menu MP3/WMA

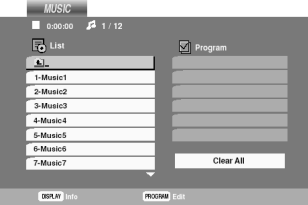

**Appuyer sur les touches de curseur haut/bas [**5**/**∞**] pour sélectionner une piste. Ensuite, appuyer sur la touche [**£**] ou [ENTER] et la lecture commencera.**

## *Lecture à partir de la piste désiré*

CD MP3 (WMA)

### **Appuyer sur les touches numériques.**

Pour sélectionner la piste n° 23: 2, 3

## *Pour afficher le repère ID3*

### (MP3) (WMA)

En reproduisant un fichier contenant des informations telles que les titres de piste, vous pouvez voir les informations en pressant la touche [ON SCREEN].

#### **Appuyer sur la touche [ON SCREEN] pour afficher le repère ID3.**

• La page indiquant le titre, l'artiste, l'album, l'année et le commentaire apparaît sur l'écran de télévision.

#### La sélection change à chaque pression.

- $\overline{1}$  (Nom de fichier)<br>  $\overline{2}$  Title
- 2 Title<br>3 Artis
- 3 Artist<br>4 Albun
- $\overline{4}$  Album<br>
5 Year
- 5 Year<br>
6 Com 6 Comment
- S'il n'existe pas d'information, l'indication "No ID3 Tag Info" apparaît sur l'affichage.

## *Lecture aléatoire*

CD MP3 (WMA) (VCD

Les plages d'un seul disque sont lues en ordre aléatoire.

#### **Durant la lecture, appuyer sur la touche [RANDOM].**

- L'affichage de lecture aléatoire apparaît sur l'écran de télévision.
- A chaque fois que l'on appuie sur la touche [RANDOM], la lecture aléatoire est mise en/ hors fonction.
- En appuyant sur la touche [ $\blacktriangleright$ ] durant la lecture aléatoire, l'appareil sélectionne une autre piste et reprend la lecture aléatoire.

## *Pour annuler la lecture aléatoire our*

- **1 Appuyer sur la touche [**7**] pour arrêter la lecture.**
- **2 Appuyer sur la touche [RANDOM] pour annuler la lecture aléatoire.**

## *Pour répéter la lecture aléatoire our*

#### **Durant la lecture aléatoire, appuyer sur la touche [REPEAT].**

La sélection change à chaque pression.

- 1 "TRACK"
- $(2)$  "ALL"
- 3 S'éteint (répétition désactivée)

#### Remarque:

- Une fois que toutes les pistes d'un disque ont été reproduites dans l'ordre aléatoire, la lecture s'arrêtera .
- Mode P.B.C. des VCD, la fonction de lecture aléatoire ne fonctionne pas.

## *Fonctionnalités de lecture des fichiers de photo (fichiers JPEG seulement)*

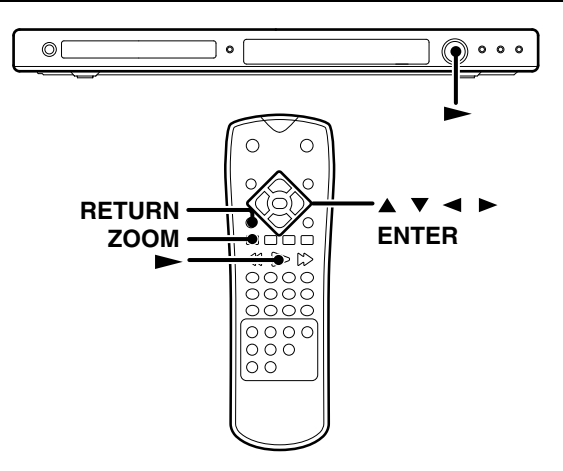

## *Pour commencer la lecture*

Après avoir introduit en place un disque audio JPEG, un menu apparaît sur l'écran de TV.

- **1 Presser les touches de curseur haut/bas [**5**/**∞**] pour sélectionner un répertoire, puis presser la touche [ENTER].**
- **2 Une liste de fichiers dans le répertoire apparaît. Si l'on se trouve dans une liste de fichiers et qu'on désire retourner au répertoire précédent, utiliser**  les touches haut/bas [▲/▼] pour mettre en évi**dence et presser la touche [ENTER].**
- **3 Sélectionner le fichier désiré, puis presser la touche [**£**] ou [ENTER].**

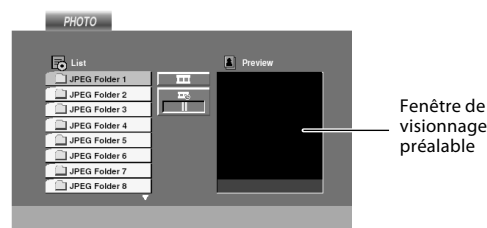

## *Fonction de zoom*

Utiliser le zoom pour agrandir l'image photo.

- **1 Durant la lecture, appuyer sur la touche [ZOOM].**
- Le cadre carré apparaît brièvement à droite en bas de l'image.
	- La sélection change à chaque pression.
	- (1) grandeur 100 % (grandeur normale)
	- $\overline{2}$  grandeur 400 %<br>3 grandeur 1600 % 3 grandeur 1600 %
- **2 Appuyer sur les touches de curseur [**2**/**3**/**5**/**∞**] pour déplacer l'image zoomée.**
- Pour reprendre la lecture normale, appuyer de façon répétée sur la touche [ZOOM] ou [CLEAR].

## *Pour faire tourner l'image*

**Appuyer sur les touches de curseur haut/bas [**5**/**∞**] pour faire tourner l'image dans le sens des aiguilles d'une montre ou dans le sens contraire.**

## *Pour cacher la barre de menu*

**Appuyer sur la touche [RETURN] pour cacher la barre de menu.**

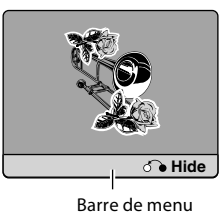

• La commutation entre affichage et non-affichage a lieu chaque fois qu'on appuie sur la touche [RETURN].

## *Slide show (vue diapositive)*

La fonction Slide show (vue diapositive) peut être utilisée pour commuter automatiquement les images d'un fichier au suivant. Il y a 3 options de vitesse de diapositive.

- **1 Introduire un disque et fermer le plateau.**
- **2 Appuyer sur les touches de curseur [**2**/**3**/**5**/**∞**] pour mettre en évidence la vitesse ( ).**
- Passer à l'étape **4** si la vitesse d'enchaînement de diapos n'a pas à être changée.
- **3 Appuyer sur les touches de curseur gauche/droit [**2**/**3**] pour sélectionner l'option que l'on désire utiliser.**

La sélection change à chaque pression.

- $(1) \gg\Rightarrow$  : Rapide<br> $(2) \gg$  : Normal
- $(2)$  >> : Normale<br> $(3)$  > : Lente
- 3 > : Lente
- **4 Appuyer sur les touches de curseur haut/bas [A/** $\Pi$ **] pour sélectionner l'icône**  $\Pi$ **. Ensuite, appuyer sur la touche [ENTER].**
- La lecture commence.

Les problèmes ne sont pas toujours dus à un dysfonctionnement ou à une panne de la chaîne. En cas de problème, vérifiez les descriptions suivantes avant d'appeler le service après-vente.

### **Réinitialisation du microprocesseur**

Certaines situations (cordon d'alimentation débranché pendant la marche de l'appareil, etc.) perturbent le microprocesseur. Dans ce cas, couper l'alimentation, attendre pendant plusieurs secondes, puis remettre l'appareil sous tension.

### **Lecteur DVD**

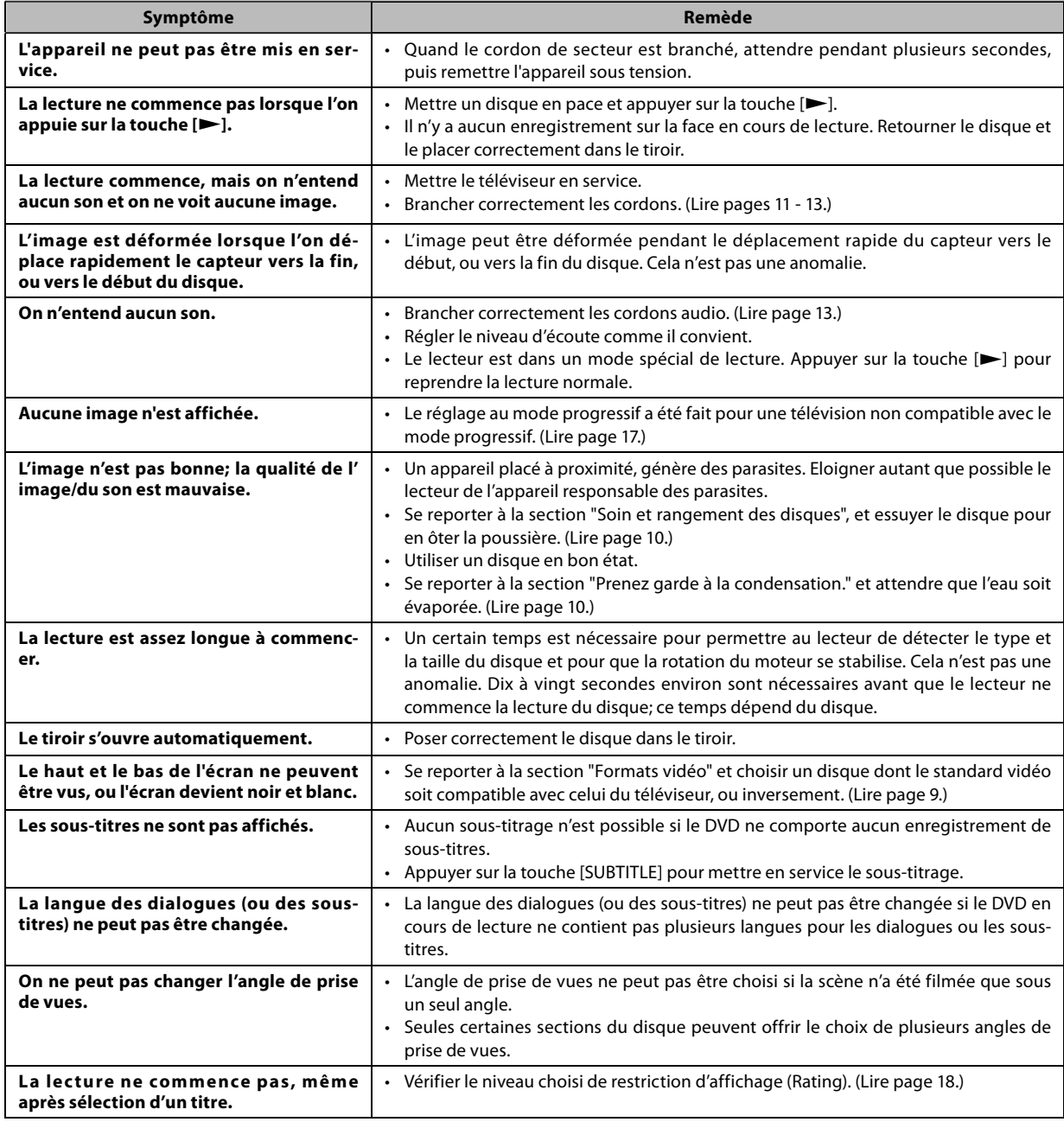

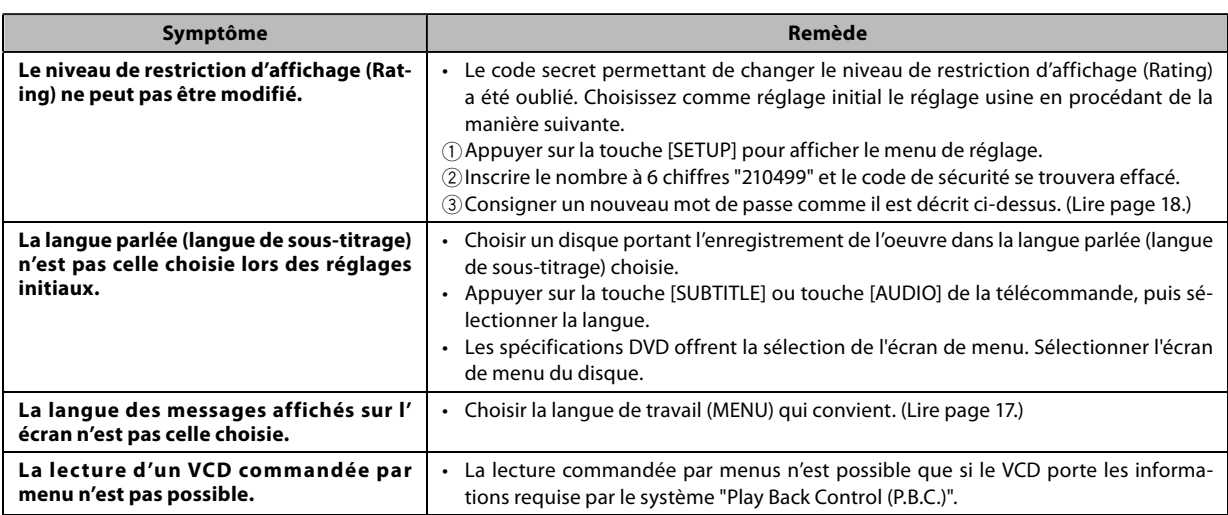

### **Télécommande**

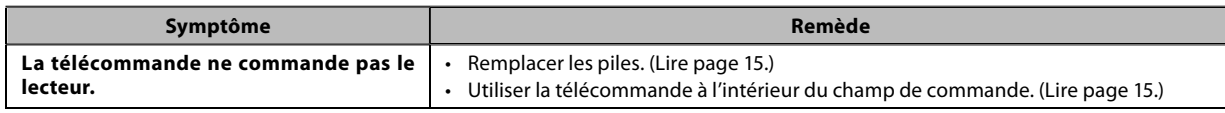

### **Icône d'inhibition**

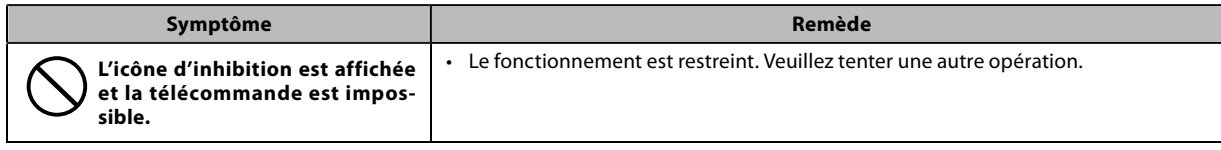

I

 $\perp$ 

## **[Type]**

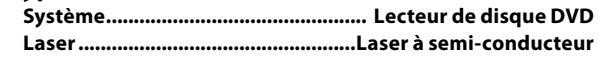

## **[Section audio]**

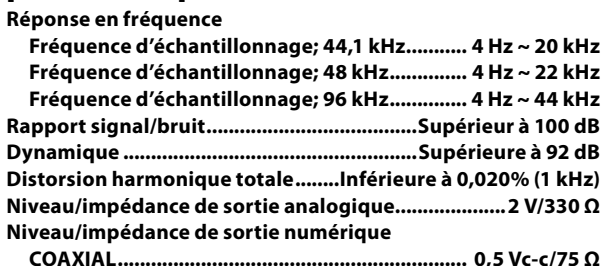

## **[Section vidéo]**

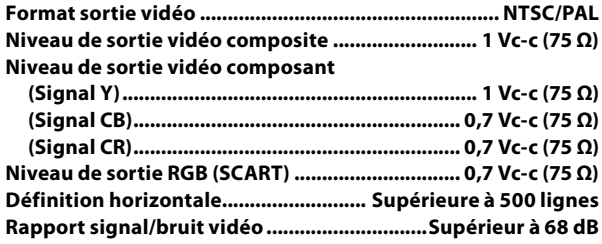

## **[Généralités]**

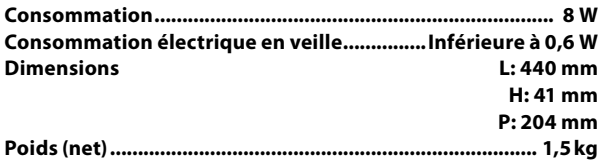

- ÷ Kenwood poursuit une politique permanente de recherche, Pour cette raison les caractéristiques peuvent être modifiées sans préavis,
- ÷ Les températures extrêmes froides (quand l'eau gèle),peuvent diminuer les performances.

Cet appareil incorpore la technologie de protection des droits d'auteur qui est protégée par la loi relevant des brevets et autres droits de propriété intellectuelle aux Etats-Unis. L'utilisation de cette technologie de protection des droits d'auteur doit être autorisée par Macrovision, et vise l'usage familial et autres emplois limités de visionnage uniquement à moins que cela ne soit autrement autorisé par Macrovision. La rétro-conception ou le désassemblage est interdit.

ON DOIT REMARQUER QUE LES APPAREILS DE TELEVISION A HAUTE DEFINITION NE SONT PAS TOUS ENTIEREMENT COMPATIBLES AVEC CET APPAREIL ET PEUVENT CAUSER DES PERTURBATIONS DANS L'IMAGE. EN CAS DE DEFAUTS D'IMAGE A BALAYAGE PROGRESSIF 525 OU 625, IL EST RECOMMANDE A L'UTILISATEUR DE COMMUTER LA CONNEXION A LA SORTIE "DEFINITION STANDARD". S'IL Y A DES PROBLEMES CONCERNANT LA COMPATIBILITE DE NOS APPAREILS DE TELEVISION AVEC CE MODELE DE LECTEUR DVD 525P ET 625P, VEUILLEZ CONTACTER NOTRE SERVICE DE CLIENTELE.

Fabriqué sous licence de Dolby Laboratories. Le terme Dolby et le sigle double D sont des marques commerciales de Dolby Laboratories.

is a trademark of DVD Format/Logo Licensing Corporation registered in the U.S., Japan and other countries.

Manufactured under license under U.S. Patent #: 5,451,942 & other U.S. and worldwide patents issued & pending. DTS and DTS Digital Out are registered trademarks and the DTS logos and Symbol are trademarks of DTS, Inc. © 1996-2007 DTS, Inc. All Rights Reserved.

DivX, DivX Certified, and associated logos are trademarks of DivX, Inc. and are used under license.

#### **À propos de DivX**

DivX est une technologie reconnue développée par DivX, Inc. Les fichiers DivX contiennent des vidéos fortement compressées alliant une haute qualité d'image à une faible taille de fichier.

#### **À propos de la certification DivX**

Les produits certifiés DivX font l'objet de tests officiels par les créateurs de DivX et prennent en charge toutes les versions de vidéo DivX, y compris DivX 6. Les produits certifiés sont classés à l'aide des profils DivX, qui désignent le type de vidéo pris en charge, de la vidéo embarquée à la vidéo haute définition.

# **KENWOOD**

## **Pour mémoire**

Inscrivez le numéro de série, situé à l'arrière de l'unité, dans les espaces prévus sur la carte de garantie et dans l'espace ci-dessous. Indiquez les numéros de modèle et de série lorsque vous appelez votre vendeur pour des informations ou pour le service aprèsvente de cet appareil.

Modèle

Numéro de série